# TITLE OF THE PROJECT

# DEEP INSIGHT - AN AI BASED CONSUMER REVIEW ANALYSIS TOOL

Submitted by

**Redwan Hossain** 

ID: 191-16-420

Submitted to

Abdullah Bin Kashem Bhuiyan,

**Lecturer, Department of CIS** 

**Daffodil International University** 

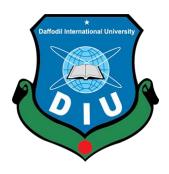

Submission Date: 14 January 2023

Course code: CIS499

**Department of Computing and Information System (CIS)** 

**Daffodil International University** 

Dhaka, Bangladesh

# **APPROVAL**

This Project titled "Deep Insight: An Al based consumer review analysis tool", Submitted by Redwan Hossain ID No: 191-16-420 to the Department of Computing & Information Systems, Daffodil International University has been accepted as satisfactory for the partial fulfillment of the requirements for the degree of B.Sc. in Computing & Information Systems and approved as to its style and contents. The presentation has been held on- 14-01-2023.

# **BOARD OF EXAMINAER**

| 100 lula                                                                                                    |   |
|----------------------------------------------------------------------------------------------------|---|
| <br>_ MAN                                                                                                    |   |
| The same of the same of the sa | _ |

Mr. Md Sarwar Hossain Mollah

Chairman

**Associate Professor and Head** 

Department of Computing & Information Systems

Faculty of Science & Information Technology

**Daffodil International University** 

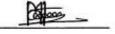

Mr. Md. Mehedi Hassan

Internal Examiner

Lecturer

Department of Computing & Information Systems

Faculty of Science & Information Technology

**Daffodil International University** 

Sto

Mr. Syed Tangim Pasha

Internal Examiner

Lecturer

Department of Computing & Information Systems

Faculty of Science & Information Technology

Daffodil International University

Dr. Saifuddin Md. Tareeq

External Examiner

Professor & Chairman

Department of Computer Science and Engineering

University of Dhaka, Dhaka

#### **DECLARATION**

I hereby declare that; this project has been done by me under supervision of Abdullah Bin Kashem Bhuiyan Lecturer, department of Computing and Information System (CIS) of Daffodil International University. I am also declaring that this project or any part of there has never been submitted anywhere else for the award of any educational degree like, B.Sc., M.Sc., Diploma or other qualifications.

Supervised By

Abdullah Bin Kashem Bhulyan

Former Lecturer

Department of CIS

Daffodil International University

Reduan hossain

Submitted By

Redwan Hossain

ID: 191-16-420

Department of CIS

**Daffodil International University** 

#### **ACKNOWLEDGEMENT**

First and foremost, I'd like to thank and express my appreciation to Allah for allowing me to complete the project and documentation. Then I'd like to express my sincere gratitude to my parents and family for their support, courage, and compassion throughout my entire course. Without their unwavering support, I will be unable to complete this project. I'd like to express my heartfelt appreciation and gratitude to Abdullah Bin Kashem Bhuiya, my project supervisor. I am extremely grateful to my supervisor for helpful advice and assistance throughout the course. Finally, I'd like to thank all of my Daffodil International University teachers, as well as my friends and well-wishers, who have encouraged and supported me since the project's inception. I am eternally grateful to each and every one of them.

# **DEDICATION**

This is my inaugural final academic project, and I would like to dedicate it to my parents who have been my inspiration and an integral part of my being. Without them, I would not be complete. They truly deserve this recognition.

#### **EXECUTIVE SUMMARY**

Deep Insight is an academic project. This project is about automating the review analysis process of an online product-based business. By uploading products database business owners can get various perspectives and comprehensive analytical reports of how the product is performing with the customers. The information provided by the services will be sufficient to assist business owners in reaching a conclusion and making business decisions. Deep Insight is a centralized solution for review analysis that generates quick, accurate, and easy-to-understand analytical reports.

# **Table of Contents**

| APPROVAL                                |    |
|-----------------------------------------|----|
| BOARD OF EXAMINAER                      | II |
| DECLARATION                             |    |
| DEDICATION                              | V  |
| EXECUTIVE SUMMARY                       | VI |
| CHAPTER 1- INTRODUCTION                 | 1  |
| 1.1 Introduction                        | 1  |
| 1.2 Document Content                    | 2  |
| CHAPTER 2- INITIAL STUDY                | 4  |
| 2.1 Project Proposal                    | 4  |
| 2.1 Background of the project           | 11 |
| 2.2 Problem areas                       | 11 |
| 2.3 Possible solutions                  | 11 |
| CHAPTER 3- LITERATURE REVIEW            | 13 |
| 3.1 Discussion on the problem domain    | 13 |
| 3.2 Discussion on the problem solution  | 14 |
| 3.3 Comparison of the leading solutions | 15 |
| 3.4 Recommended Approach                | 18 |
| CHAPTER 4- METHODOLOGY                  | 19 |
| 4.1 What to use:                        | 19 |
| 4.2 Choosing Methodology:               | 22 |
| 4.3 Why to use:                         | 23 |
| 4.4 Sections of methodology:            | 24 |
| CHAPTER 5- PLANNING                     | 25 |
| 5.1 Project Plan                        | 25 |
| 5.1.1 Work Breakdown Structure          | 25 |
| 5.1.2 Resource allocation               | 26 |
| 5.1.3 Time Box                          | 27 |
| 5.1.4 Activity Network                  | 29 |
| 5.1.4 Gnatt Chart                       | 29 |
| 5.2 Test Plan                           | 30 |

| 5.2.1 Testing Against Time Boxes         | 30 |
|------------------------------------------|----|
| 5.2.2 Required Testing                   | 31 |
| 5.2.3 Test Case                          | 32 |
| 5.2.4 User acceptance test plan          | 33 |
| 5.3 Risk Management                      | 34 |
| CHAPTER 6- FEASIBILITY                   | 35 |
| 6.1 All Possible Types of Feasibility    | 35 |
| 6.2 Cost Benefit Analysis                | 38 |
| 6.3 Is DSDM Good or Bad for this Project | 39 |
| CHAPTER 7- FOUNDATION                    | 40 |
| 7.1 The Problem Area Identification      | 40 |
| 7.1.1 Interview                          | 40 |
| 7.1.2 Observation                        | 41 |
| 7.1.3 Questionnaires                     | 41 |
| 7.2 Rich Picture                         | 42 |
| 7.3 Specific Problem Area Identification | 44 |
| 7.4 Possible Solution                    | 45 |
| 7.5 Overall Requirement List             | 45 |
| 7.6 Technology to Be Implemented         | 46 |
| 7.7 Justification and Recommendation     | 46 |
| CHAPTER 8- EXPLORATION                   | 48 |
| 8.1 Old system module                    | 48 |
| 8.2 Activity Diagram                     | 49 |
| 8.3 Full system use case diagram         | 50 |
| 8.4 Requirement Catalog                  | 50 |
| 8.5 Prioritized Requirement List (PRL)   | 52 |
| 8.6 Prototype of the new system          | 54 |
| CHAPTER 9- ENGINEERING                   | 58 |
| 9.1 New system module                    | 58 |
| 9.2 Use-case diagram                     | 60 |
| 9.3 ERD diagram                          | 61 |
| 9.5 Sequence Diagram                     | 62 |
| 9.6 Component Diagram                    | 63 |

| 9.7 Deployment diagram                        | 64  |
|-----------------------------------------------|-----|
| 9.8 New System Interface Design               | 65  |
| 9.9 Process Activity Flow Diagram             | 69  |
| CHAPTER 10- DEPLOYMENT                        | 73  |
| 10.1 Core Module Coding Sample                | 73  |
| 10.2 Possible Break Down of the Problem       | 77  |
| CHAPTER 11- TESTING                           | 79  |
| 11.1 Test Plan Acceptance                     | 79  |
| 11.2 Test Case                                | 80  |
| CHAPTER 12- IMPLEMENTATION                    | 95  |
| 12.1 Training                                 | 95  |
| 12.2 Implementation Scheme                    | 95  |
| 12.3 Scaling                                  | 95  |
| 12.4 Load Balancing                           | 96  |
| CHAPTER 13- CRITICAL APPRAISAL AND EVALUATION | 97  |
| 13.1 Objective that could be met              | 97  |
| 13.2 Objectives that don't meet/ touched      | 98  |
| CHAPTER 14 - LESSON LEARNED                   | 99  |
| 14.1 Pre-project Review Closing               | 99  |
| 14.2 What I have learned                      | 99  |
| 14.3 Problem I have encountered               | 99  |
| 14.4 Solutions to the problem                 | 100 |
| CHAPTER 15- CONCLUSION                        | 101 |
| 15.1 Project Synopsis                         | 101 |
| 15.2 Project Goal                             | 101 |
| 15.3 Project Success                          | 101 |
| 15.4 What I did in the documentation          | 102 |
| 15.5 Project Value                            | 102 |
| 15.6 My Experience                            | 102 |
| APPENDIX A                                    | 104 |
| REFERENCES                                    | 119 |

# Table of Figures

| Figure 1: Gantt Chart of the Proposed Timebox Estimation | 10 |
|----------------------------------------------------------|----|
| Figure 2: Overview of the MonkeyLearn                    | 15 |
| Figure 3: Overview of the Amazon Web Services            | 16 |
| Figure 4: Overview of the Google Cloud Services          | 17 |
| Figure 5: Spiral Methodology                             | 20 |
| Figure 6: V-model Methodology                            | 21 |
| Figure 7: Kanban Methodology                             | 22 |
| Figure 8: Activity Network of DeepInsight                | 29 |
| Figure 9: Ghantt Chart                                   | 30 |
| Figure 10: Microsoft 365 Risk Management                 | 34 |
| Figure 11: Rich Picture                                  | 43 |
| Figure 12: Rich Picture Legends                          | 44 |
| Figure 13: Old system Use Case Diagram                   | 48 |
| Figure 14: Activity Diagram                              | 49 |
| Figure 15: Use Case Diagram                              | 50 |
| Figure 16: File Selection Menu Prototype                 | 54 |
| Figure 17: Service Menu Prototype                        | 55 |
| Figure 18: Sentiment-Based Aspect Extractor Page         | 56 |
| Figure 19: Aspect To Score Page                          | 57 |
| Figure 20: Use Case Diagram                              | 60 |
| Figure 21: ERD Diagram                                   | 61 |
| Figure 22: Sequence Diagram                              | 62 |
| Figure 23: Component Diagram                             | 63 |
| Figure 24: Deployment Diagram                            | 64 |
| Figure 25: Home Page Design                              | 65 |
| Figure 26: Models or Services Page                       | 66 |
| Figure 27: Sentiment-Based Aspect Extractor Page         | 66 |
| Figure 28: Aspect to Score Page                          | 67 |
| Figure 29: Similarity Cluster Page                       | 68 |

| Figure 30: Topic Extraction Page                                       | 68 |
|------------------------------------------------------------------------|----|
| Figure 31: Assistant Page                                              | 69 |
| Figure 32: Activity Flow of Sentiment-Based Aspect Extractor           | 71 |
| Figure 33: Activity Flow of Aspect to Score                            | 71 |
| Figure 34: Activity Flow of Similarity Cluster                         | 72 |
| Figure 35: Python code sample for Routing                              | 73 |
| Figure 36: Python code sample for NLP pipeline                         | 74 |
| Figure 37: Python code sample for Database Handling                    | 75 |
| Figure 38: Python code sample for Database                             | 76 |
| Figure 39: JavaScript code sample for chart generation                 | 76 |
| Figure 40: JavaScript code sample for Virtual Assistant Event Handling | 77 |
| Figure 41: File Upload Validation                                      | 81 |
| Figure 42: Search Filter validation                                    | 82 |
| Figure 43: File Format validation                                      | 82 |
| Figure 44: Buzzword option validation                                  | 83 |
| Figure 45: Text Transformation validation                              | 84 |
| Figure 46: Sentiment Score Validation                                  | 85 |
| Figure 47: Sentiment-Based Aspect Extractor service validation         | 86 |
| Figure 48: Aspect to score service validation                          | 87 |
| Figure 49: Similarity Cluster service validation                       | 87 |
| Figure 50: Topic Extraction service validation                         | 88 |
| Figure 51: Assistant service validation                                | 88 |
| Figure 52: Database selection validation                               | 89 |
| Figure 53: Service dependency validation                               | 90 |
| Figure 54: Unprocessed data overview info validation                   | 91 |
| Figure 55: Processed data overview info validation                     | 92 |
| Figure 56: Influence score validation                                  | 94 |

# **CHAPTER 1- INTRODUCTION**

#### 1.1 Introduction

In this post-pandemic era, e-commerce has become a very popular business. Review analysis is an integral part of these product-based online businesses. It is the process of going through a product's feedback to understand how a customer feels about the product. It can help in product development, product improvement, identify product issues, improve customer experience, give a clear view of product feature prioritization and finally help guide in decision making. It is an unavoidable process if the business is customer-centric. But the review analysis can be a time-consuming and monotonous process and not to mention in large-scale businesses it requires a certain amount of budget and workforce.

Deep Insight is a centralized solution for review analysis. It fully automates the rigorous process of review analysis with a simple click of a button. This system revolutionizes the standard procedures of review analysis and reinvents it by using smart and innovative means combined with state-of-the-art technology such as artificial intelligence and machine learning.

The online Market is a convenient platform for the general customer yet a challenging business platform for business owners. This platform is expanding at a breakneck pace. An eCommerce statistic predicts that the online marketplace will grow to 6.5 trillion dollars by 2023. In this rat race, this would undoubtedly be difficult to maintain. So, business owners always need to be a step ahead of the competition to compete. But how can they do that if most of the resources, budget, and time are spent on researching how to make a perfect product? It is very difficult to know what makes a successful product. The review section is certainly helpful because it can give insight into customers' perspectives. It can provide information on the customer's takes, preferences, and dislikes which can be helpful to create a successful product. But going through all reviews can be a challenging task especially since text reviews can have deep meaning and connotations. Deep Insight excellent at handling tasks like this. It goes through all the reviews extracting deep and

insightful information and compiling them into a comprehensive analytic report. It does all of this with almost zero human intervention.

Deep Insight is both beneficial to large businesses and small businesses. In large-scale businesses, there are overwhelming amounts of reviews coming daily. They can use this system to fully automate the whole review analysis process, saving the company a significant amount of time and headaches. It will benefit small businesses by saving them money. Small businesses are usually run by a small team or even a single person. So, they do not have an expandable workforce or budget to spend on review analysis.

#### **1.2 Document Content**

The following chapters will be covered in this document in order to document the project work.

# Chapter 1: Introduction

A brief introduction to the proposed system and project.

# **Chapter 2: Initial Phase**

This section includes the preliminary research specifics for the proposed system, such as the main goals and objectives, problem area, alternative solutions, and project background.

#### **Chapter 3: Literature Review**

This chapter includes a thorough discussion of the problem domain, solutions, evaluation of existing solutions, and finally recommendations.

# **Chapter 4: Methodology**

The importance of methodology, the various methodologies that can be used, and the preferred methodology and its implementation will be discussed in this subsection.

#### **Chapter 5: Planning**

This section discusses the different project plans, such as project plans, test plans, risk and change management, and so on.

# **Chapter 6: Feasibility**

Here will be documented the detailed feasibility study report and cost-benefit analysis.

# **Chapter 7: Foundation**

This chapter will include information about the problem area identification, overall requirement list, recommended technologies, and justifications.

# **Chapter 8: Exploration**

It includes basic UML diagrams for both the old and new systems, as well as a requirement catalogue and prototype.

# **Chapter 9: Engineering**

This chapter contains the proposed system's logical and behavioral modeling.

# **Chapter 10: Deployment**

The development problem breakdown with development priority and coding samples are discussed here.

# **Chapter 11: Testing**

This chapter includes a number of test plans and results.

# **Chapter 12: Implementation**

The implementation strategy, training model, and other related issues are discussed here.

# **Chapter 13: Critical Appraisal and Evaluation**

The assessment of the original goals that were met and those that were not met in detail.

#### **Chapter 14: Lessons Learned**

The pre-project-closing review primarily contains the project's learnings and difficulties.

# **Chapter 15: Conclusion**

The project summary, goals, success, and experience will be documented here.

# **CHAPTER 2- INITIAL STUDY**

# 2.1 Project Proposal

Introduction: Deep Insight is an Al-powered review analysis tool that aims to fully automate the review analysis process for digital marketplace businesses through natural language processing and statistical analysis. It is a very common scenario where a product gets flooded with thousands of reviews, especially in a marketplace like amazon, eBay, and many other websites. But this can be overwhelming for business owners since it will be a very rigorous task to analyze all those reviews one by one. It is possible to miss out on some crucial reviews that criticize fatal issues of a feature of the product if all the reviews are not carefully analyzed. There is also a common issue in online marketplaces where customer ratings and the sentiment in the review do not match. This is especially the case in phenomena such as "review bombing", where the customers/bots flood the review section with negative ratings without giving a rational reason. This project solves all the issues by utilizing the power of artificial intelligence technology. It does this by generating the correct rating based on text reviews, filtering out incoherent reviews, providing reports where it is easier to detect irregular reviews which might contain crucial information regarding the product, and generating a thorough analytic report which will help the business owner understand the product and its users.

**Background Study:** Online marketplace is one of the popular businesses. It is still currently growing exponentially. So, the business owner will have a lot of reviews to analyze which opens up opportunities for this project. The average rate of reviews people write on Amazon is 1-2%. This means that 1-2 reviews are expected for every 100 sales (Kenji ROI,2022). This percentage may appear small, but when we consider the number of users Amazon has (310 million customers worldwide), it adds up to a lot of reviews. This is one of many examples. This project isn't limited only to amazon reviews, it can analyze any product review as long as it has the necessary data. Thus, it is safe to assume that this project will be extremely beneficial to business owners and in high demand in the digital market industry.

Project description: Deep Insight is a web application that will help business owners thoroughly break down their product reviews using complex models. This will help them understand their customers' incentive to use their product/service, easily identify the product's strongest and weakest characteristics with a comparable score, get a better understanding of their customer's tastes and preferences, and even get suggestions based on their products' analytics. Deep Insight has services that generate both high and low-level analytic reports. The high-level reports are mostly suited for people who want a quick overview of their product. To understand low-level reports it is sometimes required to have basic statistical knowledge but it can provide more insight into the product and even hopefully answers the unanswered question about the product or the product's user. Deep Insight aims to make customer-oriented business easier by providing them with analytics reports based on the product review which will help the business owner get a deep insight into their product and the product's demographic and guide them in making crucial business decisions and devise plans.

# **Feasibility Study**

**Operational Feasibility:** Deep Insight is a fully automated system that has easy-to-understand instructions. It will also have an interactive and smooth navigation system. If the user wants more control over how the review data they provide is processed, there is a section that allows the users to change the behavior of some services the system has. It is also possible for the users to integrate their language model into the system. But this is optional since the system automatically selects the best-suited model for the review.

**Technical Feasibility:** The core resources needed to create such a system are customer reviews, language models, and a platform for the system to interact with the customers. The customer reviews must be provided by the client. The client must provide sufficient customer reviews for the language models to conclude. The reviews have to be comprehensive and constructive. So, this will require a lot of filtering and transformation which will be done by the system. There are a lot of open-source pre-trained language

models which we can make use of with some tuning and further training. As for the platform, I decided a website will be the best option. The website will also have a database.

**Economic Feasibility:** Website systems are easy to deploy. Multiple websites offer free hosting servers. The system has low maintenance since everything is automated by the system. It is possible to host this system locally. I will be hosting the system locally since it is faster than the free servers.

#### **Market research analysis:**

This system can only be used for online marketplace websites. According to Google, there are more than 150 million marketplace active websites. Roughly 79% of Americans today make purchases online. 15% of Americans make online purchases every week. So, there is no shortage of platforms and demand for this system. The retailer can vastly benefit from this system since this system reduces manual work and human intervention. They can improve or change products based on the system's analysis to improve sales. Since this system provides information based on reviews it can easily identify the customer's preferences.

#### **Foundation**

# **Main Goals**

- Review Analysis: The clients will be able to get in-depth information about the product from the customer's point of view.
- Analytics generate: Clients will be able to identify important aspects and reactions from reviews using artificial intelligence models.
- Improve the quality of the decision-making process: Based on the analytics provided by the system, clients will be able to quickly reach conclusions and make business decisions.

- Understanding product demographics: Clients will have a better understanding of the demographics of the product.
- Product assessment: Clients will know the strengths and weaknesses of their product based on the customer's review.

# High-level features for achieving the goals

- Upload the File and select the section.
- Information and instructions about the services the system provides.
- Sentiment-Based Aspect Extractor
- Aspect to Score
- Similarity Cluster
- Topic Extraction
- Virtual Chat Assistant
- Visual analytics for each service

# Key activities for achieving the goals

| Task                                                                       | Description                                                          |  |  |
|----------------------------------------------------------------------------|----------------------------------------------------------------------|--|--|
| Requirement                                                                | In this section what kind of resources needed to build the system    |  |  |
| analysis are identified.                                                   |                                                                      |  |  |
| Planning                                                                   | In this section, the information gathered from the previous section  |  |  |
| Fiailing                                                                   | is used to formulate the system construction strategy.               |  |  |
| Developing                                                                 | Developing In this section, the services for the system are develope |  |  |
| system separately.                                                         |                                                                      |  |  |
| Interface design In this section, the interface for the system is created. |                                                                      |  |  |
| Testing the In this section, both the interface and the backend system     |                                                                      |  |  |
| system                                                                     | tested both individually and collectively.                           |  |  |
| Documentation                                                              | In this section, the whole roadmap of building the system is         |  |  |
| Documentation                                                              | recorded.                                                            |  |  |

#### **Prioritization**

The functionalities are created independently in projects like this one. The development of these functionalities occurs in stages. Nevertheless, some functions are more crucial than others, and it is important to take into account any dependencies. This means that creating them requires careful planning of the sequence. Which is why I used Moscow for system development. Here is the prioritization of my system:

# Must have:

- Upload and select product review.
- Services that analyze selected product reviews and output a result.

#### Should have:

- Option to change between product reviews.
- A suggestion-based service.

#### Could have:

Information about each service.

#### Would have:

- Sample of available product reviews.
- Customization option for services that offer customization.

# Evolutionary Development Based on the PRL (Prioritized Requirements List) the final features are given below:

- Upload File
- Select File
- Services
- Change File
- Service Info

- Product Review sample
- Customize Service

# Time box for development

| #  | Task title                     | Start date | End date  | Duration<br>(Days) |
|----|--------------------------------|------------|-----------|--------------------|
| 1  | Introductions                  | 1/7/2022   | 2/7/2022  | 1                  |
| 2  | Initial study                  | 3/7/2022   | 8/7/2022  | 6                  |
| 3  | Literature review              | 9/7/2022   | 15/7/2022 | 6                  |
| 4  | Methodology                    | 16/7/2022  | 20/7/2022 | 4                  |
| 5  | Planning                       | 21/7/2022  | 27/7/2022 | 6                  |
| 6  | Feasibility                    | 28/7/2022  | 30/7/2022 | 2                  |
| 7  | Foundation                     | 31/7/2022  | 4/8/2022  | 4                  |
| 8  | Exploration                    | 5/8/2022   | 8/8/2022  | 3                  |
| 9  | Engineering                    | 9/8/2022   | 13/8/2022 | 4                  |
| 10 | Deployment                     | 14/8/2022  | 2/9/2022  | 18                 |
| 11 | Testing                        | 3/9/2022   | 8/9/2022  | 5                  |
| 12 | Implementation                 | 12/9/2022  | 16/9/2022 | 4                  |
| 13 | Critical Appraisal & Evolution | 17/9/2022  | 20/9/2022 | 3                  |
| 14 | Lessons learned                | 21/9/2022  | 23/9/2022 | 2                  |

| 15    | Conclusion | 24/9/2022 | 25/9/2022 | 1 |
|-------|------------|-----------|-----------|---|
| Total | 69 days    |           |           |   |

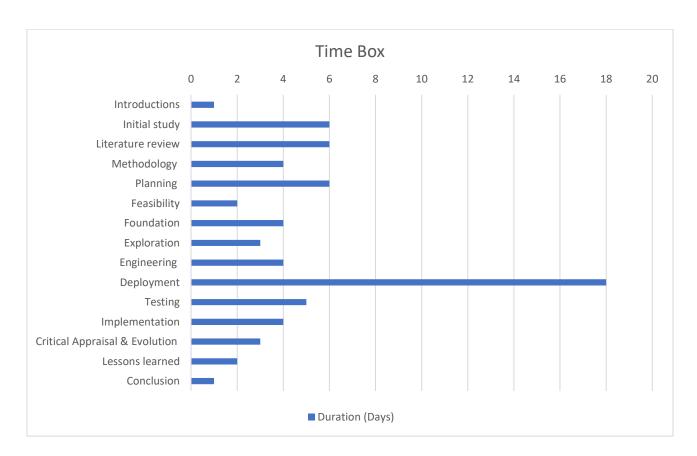

Figure 1: Gantt Chart of the Proposed Timebox Estimation

# **Deployment:**

In this phase, the system is developed as a web application.

The UI was created using JavaScript, jQuery and bootstraps, and python's flask library for routing. SQLite was used for the database.

Most of the language models use are from hugging-face. Python was to handle model-based logic and control.

**Conclusion:** In current times online marketplace has a huge demand. So, there will also be a demand for this system. This system will help the business owners identify important

parts of their product that they can utilize to improve the product and hopefully boost their sales.

# 2.1 Background of the project

A lot of business has turned towards the online marketplace, especially after the pandemic. This market extends even to social media networks. If the business is big or if it has multiple products in the line, it will be hard for the owner to keep track of all his products.

A good product idea does not ensure it will sell well. There are multiple variables behind a product's success. Some products sell very well and some don't. Deep Insight can get this kind of information of what makes the product good and what makes it bad directly from the customer by analyzing the reviews. Some businesses manually analyze the review which is time-consuming and resource intensive. This system fully automates this step without any human intervention.

This system will be highly demanded in the current market's state. This will be helpful to business owners.

#### 2.2 Problem areas

It's difficult to design a product that will sell successfully. Conducting market research, review analysis, and surveys, and designing the product accordingly can raise the likelihood that a product will be successful. However, this takes a lot of time and resources. Deep Insight system solves this problem by fully automating the review analysis process. It accomplishes this by using natural language processing to transform unstructured review data into comprehensive analytical information that can be used to guide decision-making.

#### 2.3 Possible solutions

This system can assess a significant amount of reviews automatically by doing complex calculations and producing meaningful information. The outcome will include details on key product features and how users felt about them, as determined by the reviews. This

will help the client see the product from a customer's point of view. The system will also offer details on specific evaluations and how it generated them so that the customer may if they choose, draw their conclusions. A service that compresses all the information the system has processed and offers a suggestion will be available.

# **CHAPTER 3- LITERATURE REVIEW**

A literature review is a type of evaluation piece. A literature review is an academic document that combines new material and significant results, as well as theoretical and methodological contributions to a certain subject area. It is a secondary source that does not contain any fresh or distinctive experimental work. The four goals of a literature review are to survey, synthesize, critically evaluate, and present. (2019, rlf.org.uk) It focuses on a certain aspect of the literature review. It summarizes the information in that literature. It also analyzes the limitations of the literature and gaps in current knowledge and presents them in an organized manner.

# 3.1 Discussion on the problem domain

This system is focused on fully automating the research part of the company to save the client time and resources. These types of analytic services are being offered by various web services. However, there are no centralized business analysis solutions. Additionally, the data these services offer is insufficient for the business owner to make a choice; they still need to conduct additional research independently. This system offers an all-inclusive analysis solution that includes all widely used text analysis methodologies as well as its special analytical methods that will aid business owners in learning more about their customers and enhancing their production accordingly. Core problems with currently available services summarized:

- Not fully automated.
- Not centralized. The client might need to use multiple solutions from different firms to get a grasp of the situation.
- ➤ Not enough information is provided to make an important decision.
- Lack of Al-based analysis tools.

# 3.2 Discussion on the problem solution

Deep Insight is a centralized approach to business analysis that makes use of cuttingedge technology to give the customer precise and insightful information about their product. This system is the solution to all the problems stated above and more:

#### Informative

The system will use state-of-the-art language models to extract information from the review and use math and statistical calculations to summarize that data and provide clients with perceptive information on the product based on customers' opinions.

#### • Remote Access

The system uses complex models that require expensive hardware and needs a lot of space on the hard drive. But since this system will be hosted on a server and won't run on their device so they don't have to worry about any of this. They can use this system from any web browser.

# Privacy

The system will have a separate database for each client. The system will save some of the reviews that it failed to comprehend to further improve itself so it can provide more information next time.

# Customizability

Some clients might want more control over how the data is processed by the system. They can provide the language model that will be used to process their data.

# Powerful Technology

The system uses state-of-the-art AI modes to analyze reviews and identifies indepth variables about the product from the customer's point of view, which is critical for making business decisions.

# 3.3 Comparison of the leading solutions

The primary goal of software and services is to automate or condense complex operations. This applies to the business section as well. Analytical solutions are offered by several online and offline firms. Although this system is distinct, several services operate under the same domain or have features that are comparable to those of this system.

Here are some online services that are similar to Deep Insight with their strengths and weaknesses and best features listed:

- https://monkeylearn.com/
- https://aws.amazon.com/
- https://cloud.google.com/

# **MonkeyLearn**

MonkeyLearn is a Machine Learning platform for Text Analysis. It has a feature that is dedicated to reviewing analysis.

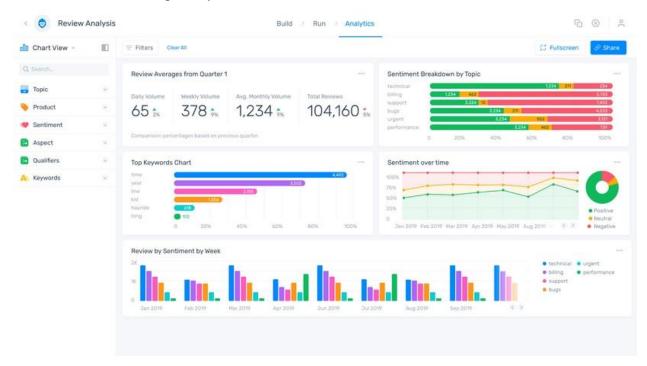

Figure 2: Overview of the MonkeyLearn

# **Best Features**

- Beautiful Interface design
- Easy-to-use services
- Visualization reports

#### Limitations

- Expensive services
- Lack of review analysis-based services

#### **Amazon Web Services**

One of the largest cloud services that use state-of-the-art language models.

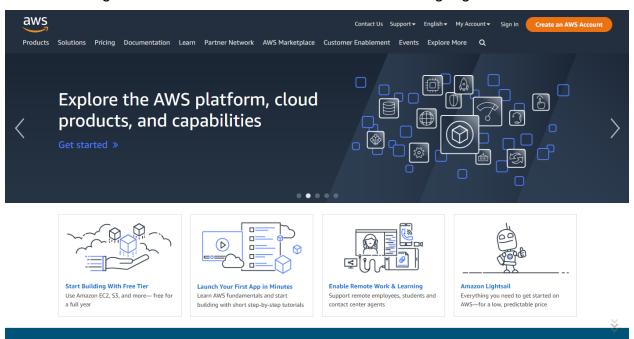

Figure 3: Overview of the Amazon Web Services

#### **Best Features**

- Powerful language model
- Secure service
- Fast servers

#### Limitations

- Services must be implemented by a developer
- Not centralized

# **Google Cloud Services**

Offers Intelligent, safe, and very adaptable services.

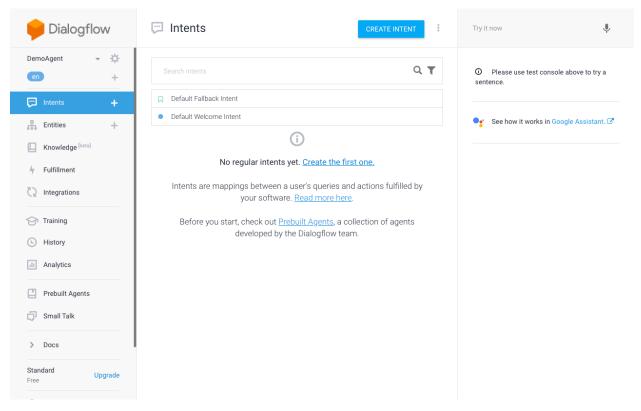

Figure 4: Overview of the Google Cloud Services

# **Best Features**

- Powerful language model
- Easy Implementation
- Backup service

# Limitations

- Lack of customization.
- Developer Focused

# 3.4 Recommended Approach

Following a rigorous analysis of comparison websites, the following aspects should be included in the suggested system:

- Simple and attractive interface
- Navigation bar with matching theme
- Powerful language models
- Collection of related services
- Visualized result

#### **CHAPTER 4- METHODOLOGY**

The software development methodology is a systematic approach to developing software. Each methodology has its unique life cycle, synthesis of design philosophies, and pragmatic realism that dates back to the dawn of computing.

#### 4.1 What to use:

There are several software development methodologies available, each with its approach and discipline. Choosing the appropriate methodology for a project is critical because it benefits both the client and the development team by allowing for an accurate project timeline, increasing efficiency, and resulting in higher-quality deliverables that meet deadlines. I will list out three potential methodologies for my academic project each describing their pros and cons below:

# **Spiral Model**

The spiral model is a risk management method that combines the iterative development process model and elements of the Waterfall model. Software engineers prefer the spiral model for large, costly, and complicated projects.

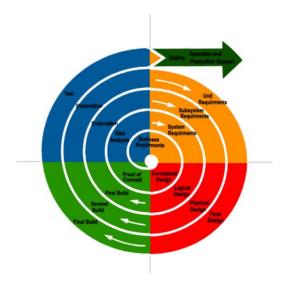

Figure 5: Spiral Methodology

#### **Pros**

- Suitable for a large and complex project
- Can handle changes in requirements
- Specializes in risk management

# Cons

- Can be a complex and expensive
- Documentation can be hard as it may have many iterations
- The model has an Indefinite time frame. It is hard to determine the endpoint for this model early on.

#### V-Model

The V-model is divided into two phases. Design or verification phase and Test or validation phase. Both of these phases have their subsequent phases. Each subphase of the design phase is integrated with a subphase of the testing phase which creates a "V" like shape.

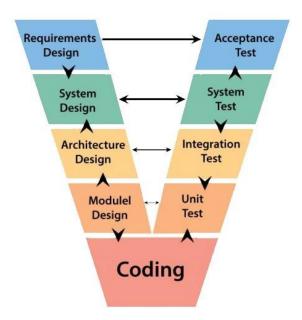

Figure 6: V-model Methodology

#### **Pros**

- Test-driven model, the defects are identified at an early stage
- Straightforward and easy-to-understand model
- Quick and time-saving model especially suited for small projects

#### Cons

- The model is not very flexible
- The documents might need to be constantly updated
- The model doesn't provide any prototype early on

#### Kanban

The word Kanban (Japanese: hbar) roughly translates to "card you can see." This agile methodology prioritizes flexibility over following a plan and is frequently used for projects that are subject to frequent change. This was first introduced in the 1950s, Toyota pioneered and refined the use of kanban in a relay system to standardize part flow in their just-in-time (JIT) production lines.

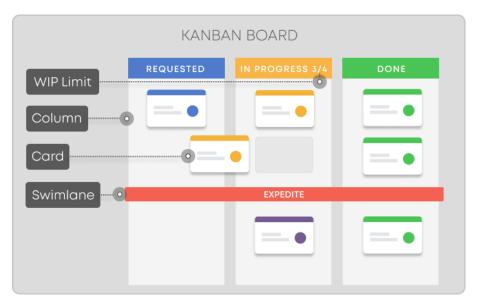

Figure 7: Kanban Methodology

#### **Pros**

- Easy to and simple implementation
- Can be used in different situations/projects
- Highly flexible

#### Cons

- Not suited for dynamic settings
- Doesn't provide/document the time-frame

# 4.2 Choosing Methodology:

After careful consideration, I have decided to utilize the Kanban methodology for project management for the proposed system. Kanban will be best suited for the project. It ensures a quality product delivery which is a must for the project because this is an analysis-focused project and accuracy is the core factor it must provide. This methodology is also popular for its way of tracking project progress with a visual board. This is also essential because this is an academic project that has to be completed within a limited time frame.

# 4.3 Why to use:

Adhering to a well-defined methodology allows a project to be delivered within the timeframe specified, identifies risks, provides a clear understanding of the project requirements, and ensures the delivery of a quality project.

The Kanban discipline is perfect for this project. Kanban has 6 simple principles:

- Never distribute defective goods.
- Take only that which is required.
- Produce exactly the quantity that is needed.
- Control the level of production
- Optimize the production
- Stabilize and rationalize the process.

The core reason for choosing Kanban for this project is how it uses the "pull system". A Pull System is a technique for managing the resource flow in a system. Kanban is a continuous process. It goes through the requirements list in a prioritized order. These requirements go through all the phases in the kanban board (also known as the agile board). In kanban, the number of requirements pulled at a time is limited with the help of the WIP (Work in progress) limit. Using Kanban to limit work-in-progress encourages higher quality and better delivery performance. Limiting WIP allows the team to optimize work capacity by allowing them to pull new work only when capacity is available. WIP is crucial for the proposed system.

Deep Insight is a service-based web application. Meaning there will be multiple services, some more important than others. Attempting to build all the planned services at once might be a bad idea. Because these services are complex, the estimated completion time is unknown and since the whole project will be built by only me it will be difficult to complete the project within the proposed time. Using the pull system I will be able to complete the important services first. WIP limit will ensure high-quality services.

# 4.4 Sections of methodology:

Kanban for the project will have the following sections:

# ❖ Funnel (Stage 0)

Ideas for the project are brainstormed in this stage

# ❖ Analyze (Stage 1)

In this section, initial research, requirements analysis, and feasibility assessment regarding the ideas gathered from the previous stage are done

# ❖ Plan (Stage 2)

Comprehensive sets of plans are created to successfully implement the requirements

# ❖ Design (Stage 3)

The user requirements are converted into a suitable form, which aids the programmer in software development and implementation. The main goal of this stage is to create a project model that demonstrates firmness, delight, and commodity.

# Engineering (Stage 4)

Requirements are pulled into this stage to make them into a working feature

#### ❖ Test (Stage-5)

Features are verified and validated

# Implementation (Stage 6)

The features are integrated or implemented into the system

#### **❖** Completed (Stage 7)

Each requirement is marked as done to track and monitor overall progress

#### **CHAPTER 5- PLANNING**

#### 5.1 Project Plan

In this chapter, the project is planned thoroughly. The project is divided into multiple segments. Each segment contains a different part of the project and every segment is done within a specific time frame.

#### **5.1.1 Work Breakdown Structure**

By using a work breakdown structure, the projects are divided into manageable tasks. With this framework, it is simpler and more effective to finish the project's duties in the allotted time. It makes a presumption regarding the working hours and tasks. Project completion may be more difficult without this framework. The suggested system has been divided into categories and subcategories with the breakdown structure in mind. Below are the charts.

| # | Task title        | Start date | End date  | Duration<br>(Days) |
|---|-------------------|------------|-----------|--------------------|
| 1 | Introductions     | 1/7/2022   | 2/7/2022  | 1                  |
| 2 | Initial study     | 3/7/2022   | 8/7/2022  | 6                  |
| 3 | Literature review | 9/7/2022   | 15/7/2022 | 6                  |
| 4 | Methodology       | 16/7/2022  | 20/7/2022 | 4                  |
| 5 | Planning          | 21/7/2022  | 27/7/2022 | 6                  |
| 6 | Feasibility       | 28/7/2022  | 30/7/2022 | 2                  |
| 7 | Foundation        | 31/7/2022  | 4/8/2022  | 4                  |

| 8     | Exploration                    | 5/8/2022  | 8/8/2022  | 3  |  |
|-------|--------------------------------|-----------|-----------|----|--|
| 9     | Engineering                    | 9/8/2022  | 13/8/2022 | 4  |  |
| 10    | Deployment                     | 14/8/2022 | 2/9/2022  | 18 |  |
| 11    | Testing                        | 3/9/2022  | 8/9/2022  | 5  |  |
| 12    | Implementation                 | 12/9/2022 | 16/9/2022 | 4  |  |
| 13    | Critical Appraisal & Evolution | 17/9/2022 | 20/9/2022 | 3  |  |
| 14    | Lessons learned                | 21/9/2022 | 23/9/2022 | 2  |  |
| 15    | Conclusion                     | 24/9/2022 | 25/9/2022 | 1  |  |
| Total | 69 days                        |           |           |    |  |

#### 5.1.2 Resource allocation

Resource allocation is allocating and managing all resources or assets in an organized manner so that the proposed project may be finished with a proper plan. It is a key project planning activity. The assignment must be accomplished as a team, however, because this is an academic project, one individual must play many roles at different times. The primary aim of resource allocation is to keep the task schedule on track to accomplish the goals and deadlines.

| # | Task title    | Resource Name | Duration<br>(Days) |
|---|---------------|---------------|--------------------|
| 1 | Introductions | Analyst       | 1                  |

| 2  | Initial study                  | Analyst                          | 6  |
|----|--------------------------------|----------------------------------|----|
| 3  | Literature review              | Analyst                          | 6  |
| 4  | Methodology                    | Analyst                          | 4  |
| 5  | Planning                       | Analyst, Developer               | 6  |
| 6  | Feasibility                    | Analyst, Developer               | 2  |
| 7  | Foundation                     | Analyst, Developer               | 4  |
| 8  | Exploration                    | Analyst, Developer               | 3  |
| 9  | Engineering                    | Analyst, Developer, Tester       | 4  |
| 10 | Deployment                     | Developer, Tester                | 18 |
| 11 | Testing                        | Developer, Tester, User          | 5  |
| 12 | Implementation                 | Analyst, Developer, Tester, User | 4  |
| 13 | Critical Appraisal & Evolution | Analyst                          | 3  |
| 14 | Lessons learned                | Analyst, Developer, Tester, User | 2  |
| 15 | Conclusion                     | Analyst                          | 1  |

#### **5.1.3 Time Box**

Because the majority of the proposed system is built using the DSDM methodology. The actual duties are completed in an iterative approach. As a result, timeboxing is a critical component of this process. The time box is divided into tasks and periods. There are additional four-time boxes for this project, which are completed by the given resources.

| Time Box | Task title | Resource Name |
|----------|------------|---------------|
|          |            |               |

| T-1 | Introductions                  | Analyst                          |
|-----|--------------------------------|----------------------------------|
|     | Initial study                  | Analyst                          |
|     | Literature review              | Analyst                          |
| T-2 | Methodology                    | Analyst                          |
|     | Planning                       | Analyst, Developer               |
|     | Feasibility                    | Analyst, Developer               |
| T-3 | Foundation                     | Analyst, Developer               |
| T-4 | Exploration                    | Analyst, Developer               |
| T-5 | Engineering                    | Analyst, Developer, Tester       |
| T-6 | Deployment                     | Developer, Tester                |
|     | Testing                        | Developer, Tester, User          |
| T-7 | Implementation                 | Analyst, Developer, Tester, User |
|     | Critical Appraisal & Evolution | Analyst                          |
| T-  | Lessons learned                | Analyst, Developer, Tester, User |
|     | Conclusion                     | Analyst                          |

### **5.1.4 Activity Network**

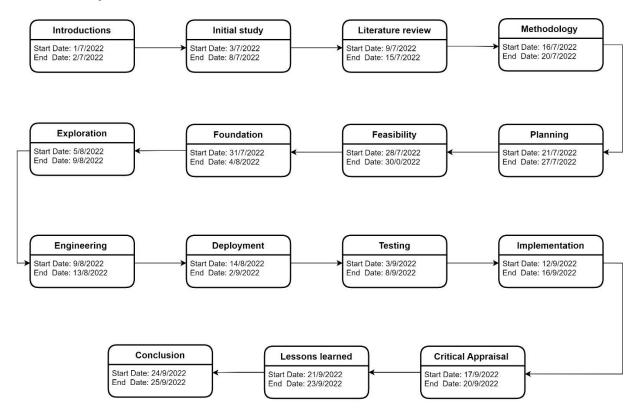

Figure 8: Activity Network of DeepInsight

#### 5.1.4 Gnatt Chart

Gantt charts are used to illustrate project activity segmentation. It displays the period of an activity together with the start and end dates. A Gantt chart is very beneficial to developing a project. The Gantt chart for the proposed system is shown below.

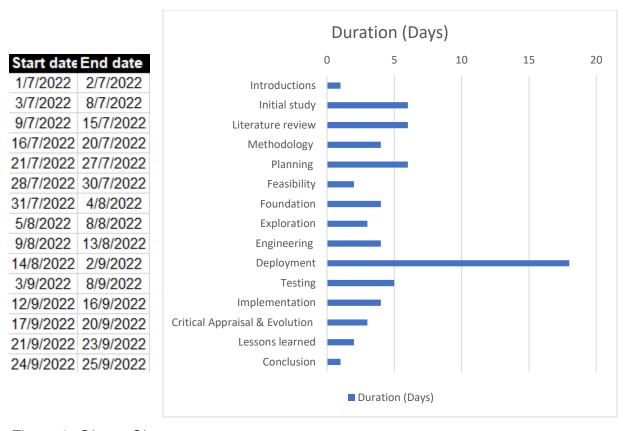

Figure 9: Ghantt Chart

#### 5.2 Test Plan

Software testing is the process of evaluating and verifying that a software product or application does what it is supposed to do. The benefits of testing include preventing bugs, reducing development costs, and improving performance. (*What Is Software Testing and How Does It Work? | IBM*, n.d.)

#### **5.2.1 Testing Against Time Boxes**

Every time box will have a task name associated with the time of execution. The tasks will be completed in consecutive order. The preceding task must be completed before beginning the next. The results of the testing against the time box are as follows:

| User Name: ExampleUser |  | Role: ExampleRole |
|------------------------|--|-------------------|
| Time Box ID            |  |                   |
| Time Box Content       |  |                   |

| Test Type           | Test Steps | Expected<br>Result | Actual Result | Comment |
|---------------------|------------|--------------------|---------------|---------|
| Unit Testing        |            |                    |               |         |
| Integration Testing |            |                    |               |         |
| System Testing      |            |                    |               |         |
| Acceptance Testing  |            |                    |               |         |
| Security Testing    |            |                    |               |         |
| Usability Testing   |            |                    |               |         |
| Reliability Testing |            |                    |               |         |

### **5.2.2 Required Testing**

The two types of testing are given below:

### **Functional Testing:**

❖ Unit Testing: This is the process of testing the smallest piece of code in a system that can be logically isolated. Unit testing validates small components of the

- system individually making it easier to narrow down errors early on.
- Integration Testing: Refers to a type of testing where one or multiple components combined or a module is verified to see if the integrated modules work as expected. This testing is concerned with ensuring data communication between various system modules.
- ❖ System Testing: Testing entails testing the entire system. All modules are integrated when tested to determine whether or not the system works as expected.
- ❖ Acceptance Testing: This is a quality assurance process that validates whether the system meets the customer's requirements or does exactly what it intended to do.

#### **Non-Functional Testing:**

- Security Testing: Tests the vulnerability and security of the system. Determines whether the capabilities of defending itself against threats such as SQL injection, XSS, CSRF, etc attacks.
- ❖ **Usability Testing:** Determines whether the demographic user can easily understand and operate the system. Ensures that the system is self-explanatory and no training is required to operate the system.
- Reliability Testing: Reliability is defined as the probability of failure-free software operation for a specified period in a particular environment. (What Is Reliability Testing: Definition, Method and Tools, n.d.)

#### 5.2.3 Test Case

The test case report will contain a test case name, class/method the test is done on, description of the test (if needed), and the comparison between expected and actual output with the steps leading to them. Format for the test case report:

| Test Case Name      |            |                 |               |  |
|---------------------|------------|-----------------|---------------|--|
| Test Class          |            |                 |               |  |
| Test<br>Description |            |                 |               |  |
| Data Source         | Test Steps | Expected Result | Actual Result |  |

### 5.2.4 User acceptance test plan

An acceptance test will be performed to clarify whether the final product satisfies the user's criteria or if it is solving the problem it was intended to solve. This will be the final functional test before deployment. The format for this test case report is given below:

| Test Case No. |                 |               |          |
|---------------|-----------------|---------------|----------|
| Test Type     |                 |               |          |
| Test Title    |                 |               |          |
| Preconditions |                 |               |          |
| User Name     |                 |               |          |
| Act as        |                 |               |          |
| Steps         | Expected Result | Actual Result | Comments |
|               |                 |               |          |

#### **5.3 Risk Management**

Risk management is the process of identifying, analyzing, and handling the risk that occurs or might occur in the future for the proposed system throughout the system's life cycle. Risk management covers the area of project risk, technical risk, and business risk and will consider and attempt to handle the risk after the system is implemented and deployed.

For the proposed system Microsoft 365 Risk Management approach is incorporated. In this approach, the whole process of risk management will be divided into multiple phases.

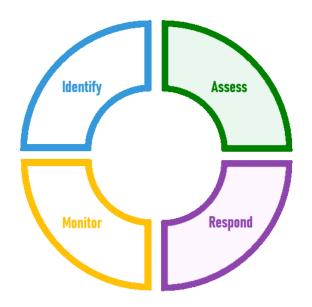

Figure 10: Microsoft 365 Risk Management

#### **CHAPTER 6- FEASIBILITY**

#### 6.1 All Possible Types of Feasibility

**Operational Feasibility:** Deep Insight is a fully automated system that has easy-to-understand instructions. It will also have an interactive and smooth navigation system. If the user wants more control over how the review data they provide is processed, there is a section that allows the users to change the behavior of some services the system has. It is also possible for the users to integrate their language model into the system. But this is optional since the system automatically selects the best-suited model for the review.

**Technical Feasibility:** The core resources needed to create such a system are customer reviews, language models, and a platform for the system to interact with the customers. The customer reviews must be provided by the client. The client must provide sufficient customer reviews for the language models to conclude. The reviews have to be comprehensive and constructive. So, this will require a lot of filtering and transformation which will be done by the system. There are a lot of open-source pre-trained language models which we can make use of with some tuning and further training. As for the platform, I decided a website will be the best option. The website will also have a database.

The technical features that will be used in this project are listed below from this project's perspectives.

#### Hardware:

- AMD Ryzen<sup>™</sup> 5 2400G with AMD Radeon<sup>™</sup> RX Vega 11 graphics (Integrated)
- Walton UX01 800VA offline UPS
- P-Link Wifi Router

#### Software:

- Google Docs
- Visual Studio Code
- Microsoft Paint 3D
- Operating System: Windows 10

#### Database:

SQLite

### **Technology:**

- Client Side:
  - o HTML
  - o CSS
  - JavaScript
  - Bootstrap
  - JQuery
- Server Side:
  - Python

**Economic Feasibility:** The project will be using various web-based subscription services. There are various options available. But here are some services with costs that I would use for this project.

Software/Service Cost:

The entire system will be hosted in a remote server so it can be accessed from anywhere.

| Equipment   | Cost Per Unit     | Price  |
|-------------|-------------------|--------|
| Express VPN | 2,000 ह per month | 2,000৳ |

| Google   | Services | (Drive, | 10,000்b per month | 10,000ि |
|----------|----------|---------|--------------------|---------|
| Email, S | ervers)  |         |                    |         |
| Total    |          |         |                    | 12,000৳ |

### Hardware Cost:

| Equipment                      | Cost Per Unit      | Price               |
|--------------------------------|--------------------|---------------------|
| Core I 5 11th Gen              | 19,800ੳ            | 19,800 <del>७</del> |
| MSI B560M-Pro<br>Motherboard   | 11,700ਰ            | 11,700 <b>ਰ</b>     |
| Nvidia Geforce RTX 2060<br>6GB | 32,500र्७          | 32,500b             |
| Corsair Ram 8GB x 2            | 4,000 <del>७</del> | 8,000৳              |
| Seagate 1TB HDD                | 5,000 ੳ            | 5,000ि              |
| MSI MAG 650w power supply      | ਰ000,6             | 6,000৳              |
| D-link wireless router         | 3,500र्च           | 3,500र्७            |
| Others                         | 10,000ि            | 10,000ि             |
| Total                          | 120,500৳           |                     |

### **6.2 Cost Benefit Analysis**

Cost-benefit analysis is a way to compare the total estimated cost and the total estimated benefit generated by a project. It helps individuals or organizations determine whether a project is feasible by calculating if the project profit outweighs the project expenditures.

#### **Total Cost**

| SL   | Sector of     | Year 1  | Year 2 | Year 3 | Year 4 | Year 5 | Total   |
|------|---------------|---------|--------|--------|--------|--------|---------|
|      | Expenditure   |         |        |        |        |        |         |
| 1    | Hardware Cost | 120,500 | -      | -      | -      | -      | 120,500 |
| 2    | Service &     | 12,000  | 12,000 | 12,000 | 12,000 | 12,000 | 60,000  |
|      | Hosting Cost  |         |        |        |        |        |         |
| 3    | Staff Cost    | 50,000  | 50,000 | 50,000 | 50,000 | 50,000 | 250,000 |
| 4    | Others Cost   | 25,000  | 25,000 | 25,000 | 25,000 | 25,000 | 125,000 |
| Tota | al Cost       | 207,000 | 87,000 | 87,000 | 87,000 | 87,000 | 555,500 |

### **Total Earning**

| SL   | Sector                        | of         | Year 1  | Year 2  | Year 3  | Year 4  | Year 5  | Total     |
|------|-------------------------------|------------|---------|---------|---------|---------|---------|-----------|
|      | Earnings                      |            |         |         |         |         |         |           |
| 1    | Earnings services             | from       | 100,000 | 120,000 | 150,000 | 180,000 | 200,000 | 750,000   |
| 2    | Earnings<br>personal a        | from<br>ds | 9,000   | 12,000  | 16,000  | 20,000  | 25,000  | 82,000    |
| 3    | Earnings<br>Google<br>AdSense | from       | 50,000  | 55,000  | 60,000  | 69,000  | 75,000  | 309,000   |
| Tota | al Earnings                   |            | 159,000 | 187,000 | 226,000 | 269,000 | 300,000 | 1,141,000 |

#### **Total Revenue**

| SL   | Sectors        | Year 1  | Year 2  | Year 3  | Year 4  | Year 5  | Total     |
|------|----------------|---------|---------|---------|---------|---------|-----------|
| 1    | Total Earnings | 159,000 | 187,000 | 226,000 | 269,000 | 300,000 | 1,141,000 |
| 2    | Total          | 207,000 | 87,000  | 87,000  | 87,000  | 87,000  | 555,500   |
|      | Expenditure    |         |         |         |         |         |           |
| Tota | al Revenue     | -48,000 | 100,000 | 139,000 | 182,000 | 213,000 | 585,500   |

From the cost benefit analysis done above it is clear that the organization will profit by developing this software. In the first year of developing the cost will be greater than earnings. This is because of the initial cost of hardware needed to run the system. But in the upcoming years the revenue will increase exponentially.

#### 6.3 Is DSDM Good or Bad for this Project

DSDM stands for Dynamic Systems Development Method which is an agile project delivery framework. It is great at managing projects that have tight time constraints. It is well suited for the proposed system because it develops projects through the use of incremental prototyping in a controlled environment. Deep Insight is a service-based web application, the services could be developed in an increment procedure. This is an academic project which has a tight deadline. So DSDM will be a good methodology for developing the proposed system.

#### **CHAPTER 7- FOUNDATION**

#### 7.1 The Problem Area Identification

To build a project, consider the user's perspective. Things like what the user prefers and how he/she interacts with the program should be considered while building the application. It is not feasible to create an application that everyone will enjoy, but it is possible to create something that will appeal to the majority of its users. Here are some techniques to gather this type of information:

#### 7.1.1 Interview

The best way to know what the customer thinks or expects from the application is to directly ask them. This might seem simple but it is an effective way to improve the quality of the application. Interviews with a diverse group of customers can help understand the demographics more and can sometimes help detect major errors in the current solutions and help in developing a new and improved solution. Here are some predefined questions that will be asked in the interview.

#### For Clients:

- What problems does a company or an individual face when analyzing reviews
- How long does it take to fully analyze a product review
- It is worth investing in review analysis
- Does analyzing review help improve the product or help develop an improved version of the product
- Do you ever come across reviews where the rating and the actual review do not match?

#### 7.1.2 Observation

Observation is a great data-gathering tool that helps us understand behavior and preferences. This technique can help the developer understand more about the user demographics. Here are some points to focus on when observing the users:

- Find out the process of review analysis
- Find out the application/software used for analyzing reviews
- Find out what kind of information is gathered from the review analysis
- Average time needed for a product's review analysis
- What kind of pieces of information are recorded in the report
- Requirements for review analysis

#### 7.1.3 Questionnaires

Questionnaires are another excellent technique that can help gather information on specific factors of the application. Unlike the other techniques, this one focuses on very specific topics. So, this is a time-saving and efficient tool. Here are some short questions for the users:

| Questions Set |                              |                      |  |
|---------------|------------------------------|----------------------|--|
| Name:         | Gender:                      | Age:                 |  |
| Question-1    | Do check reviews of your pro | oduct?               |  |
| Answer        |                              |                      |  |
| Question-2    | How much time do you spen    | d analyzing reviews? |  |
| Answer        |                              |                      |  |

| Question-3 | What tools do you usually use when analyzing reviews?                    |
|------------|--------------------------------------------------------------------------|
| Answer     |                                                                          |
| Question-4 | How much does analyzing a product review cost you?                       |
| Answer     |                                                                          |
| Question-5 | How do you feel about automating the whole process of analyzing reviews? |
| Answer     |                                                                          |
| Question-6 | Do you think review analysis is helpful?                                 |
| Answer     |                                                                          |

### 7.2 Rich Picture

A rich picture is a top-level overview of how the activities are connected in the system and how the user and actors interact with it.

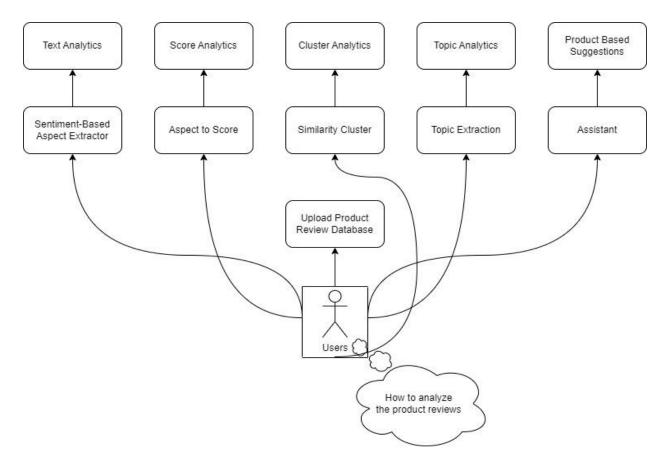

Figure 11: Rich Picture

## **Rich Picture Legends:**

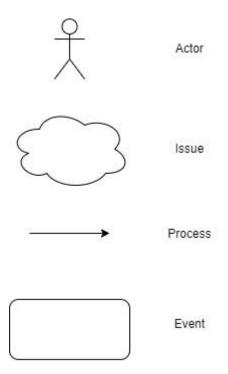

Figure 12: Rich Picture Legends

### **Key Actors:**

There is one type actor for the proposed system:

Users

#### **Rich Picture Explanation:**

Rich Picture is a high-level overview of a system. In the rich picture for the proposed system it is shown how a general user uses the different type of services provided by the system to solve a specific type of problem.

#### 7.3 Specific Problem Area Identification

During the problem area identification phase, certain key issues are discovered using the information-gathering techniques above. The rich images also depict the system's business process. After all, there are several issues, the most serious of which are listed below:

- No application or automated process that specializes in review analysis
- Time required to analyze reviews for a single product
- A contradiction between review and rating in some cases
- The high-level report losses too much information or lacks information

#### 7.4 Possible Solution

Multiple problem areas have been identified above which do indeed have solutions. Here is the solution for the problem areas:

- Since there are no web-based applications that focus mainly on review analysis this system can be a well-known solution.
- Making the process of review analysis fully automated
- Have some filters that can handle reviews with contradicting ratings.
- Have options to generate both high and low-level reports.

#### 7.5 Overall Requirement List

There are mainly two types of requirements for a system

#### **Functional**

- File Upload
- Review analysis-focused services
- Report/Result
- Chat assistant

#### Non-Functional

- Easy-to-use system
- Information on the services
- High-level and low-level report generation
- A suggestion-based service

#### 7.6 Technology to Be Implemented

This system can be implemented in two ways:

#### **Client-server application**

A client-server application is a piece of software that is installed on the user's computer. It denotes a client-related server. It transmits requests to a distant server, which is stored on that system. Here are the functionalities for client-server applications:

- The application needs to be installed on the user's device
- The application might need to be updated if the system is updated
- The speed of the application will depend on the user's device

#### Web server application

The web server program is kept on the server. The user may simply connect to the server through the internet by using a defined domain name. They can connect to the system from anywhere in the world. There is no need to install any equipment. They use a browser and the internet to access the service.

- No application is required to be installed
- Website-based application, the application can be accessed through a domain
- Requires internet connection
- No need to update anything even if the system gets updated

#### 7.7 Justification and Recommendation

The web server application is best suited for the proposed system. The system uses heavy language models which requires a lot of processing power. This processing does

take a lot of time but can be expedited if the host device has a powerful GPU with tensor cores. Since the system focuses on product reviews, the user might upload multiple product reviews so this will require a storage system that can hold huge amounts of data. Most of the users might not have this expensive hardware. So, web server applications are recommended for easy access and a fast and stable user experience.

### **CHAPTER 8- EXPLORATION**

# 8.1 Old system module

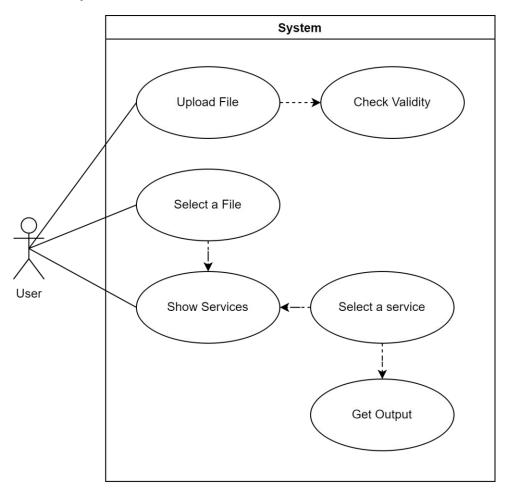

Figure 13: Old system Use Case Diagram

# 8.2 Activity Diagram

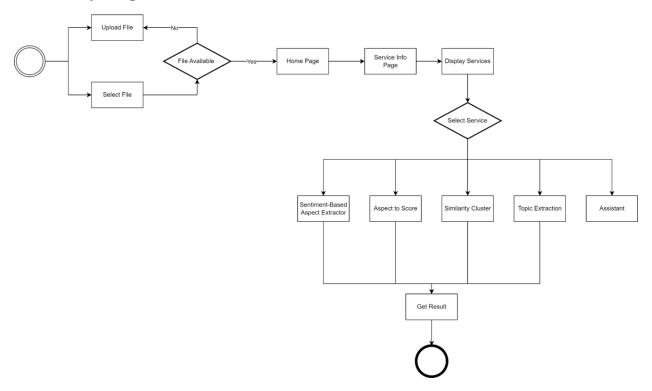

Figure 14: Activity Diagram

### 8.3 Full system use case diagram

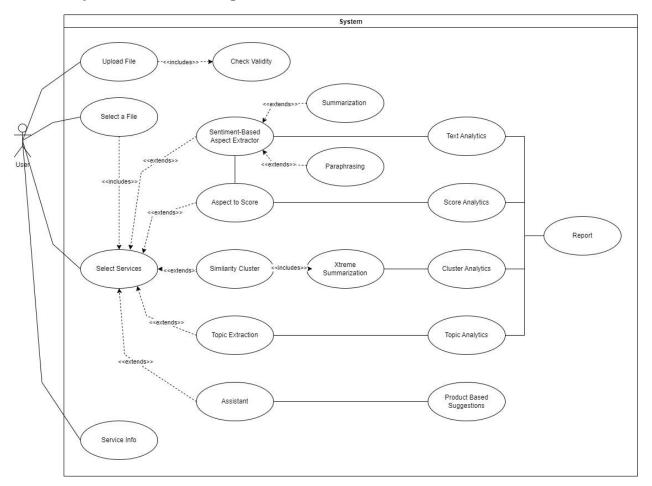

Figure 15: Use Case Diagram

### 8.4 Requirement Catalog

A requirement catalog is a structured and prioritized list of requirements for a system. The requirement catalog for the proposed system is given below following the standard format:

Requirement catalog for Upload and select product review.

| Source | Sign off | Priority | Requirement ID |
|--------|----------|----------|----------------|
|--------|----------|----------|----------------|

| User | All users | Must | M-001 |
|------|-----------|------|-------|
|      |           |      |       |

### **Functional requirement**

### Upload and select product review

To use the system, each user must upload a minimum of one review database for a product.

### **Non-Functional requirement**

| Description      | Target value | Acceptance value | Comments |
|------------------|--------------|------------------|----------|
| Database uploads | 3 per day    | 10 per day       |          |

Requirement catalog for Service: Sentiment-Based Aspect Extractor

| Source | Sign off  | Priority | Requirement ID |
|--------|-----------|----------|----------------|
| User   | All users | Must     | M-003          |

### **Functional requirement**

**Service: Sentiment-Based Aspect Extractor** 

Users will be able to a low-level text analysis report for the product review

## **Non-Functional requirement**

| Description  | Target value | Acceptance value | Comments |
|--------------|--------------|------------------|----------|
| Show reports | 10 per day   | 500 per day      |          |

Requirement catalog for Service: Chat Bot

| Source | Sign off  | Priority | Requirement ID |
|--------|-----------|----------|----------------|
| User   | All users | Must     | S-002          |

### **Functional requirement**

**Service: Chat Bot** 

Users will be able to talk to assistant and get product-related suggestions and other services

### **Non-Functional requirement**

| Description | Target value | Acceptance value | Comments |
|-------------|--------------|------------------|----------|
| Messages    | 20 per day   | 500 per day      |          |

### 8.5 Prioritized Requirement List (PRL)

Prioritized Requirement is a method for determining which candidates for requirements should be prioritized. This ensures that the most important tasks are completed first. The prioritization requirement technique used for the proposed system is Moscow rules.

Following the Moscow rules the priority list for the proposed system is given below:

### Must have requirements:

| ID | Requirements |
|----|--------------|
|----|--------------|

| M-001 | Upload and select product review.         |
|-------|-------------------------------------------|
| M-002 | File Validity Check                       |
| M-003 | Service: Sentiment-Based Aspect Extractor |
| M-004 | Service: Aspect to Score                  |
| M-005 | Service: Similarity Cluster               |
| M-006 | Service: Topic Extraction                 |

# • Should have requirements:

| ID    | Requirements            |
|-------|-------------------------|
| S-001 | Switch Product Database |
| S-002 | Service: Chat Bot       |

# • Could have requirements:

| ID    | Requirements                    |
|-------|---------------------------------|
| C-001 | Information about each service. |

# • Would have requirements:

| ID    | Requirements |
|-------|--------------|
| W-001 | Demo Review  |

#### 8.6 Prototype of the new system

Here is a sample of the interface design for the proposed system:

#### **File Selection Menu**

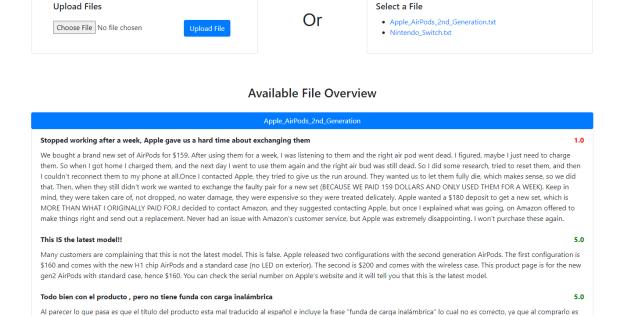

Figure 16: File Selection Menu Prototype

#### **Service Menu**

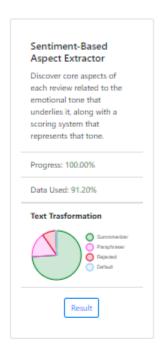

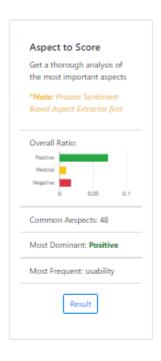

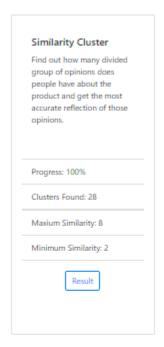

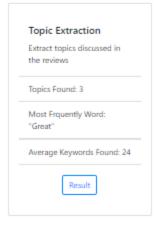

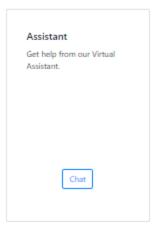

Figure 17: Service Menu Prototype

# **Sentiment-Based Aspect Extractor**

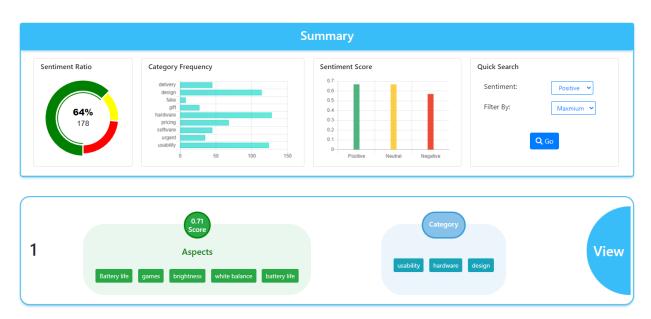

Figure 18: Sentiment-Based Aspect Extractor Page

Aspect to Score - Single aspect

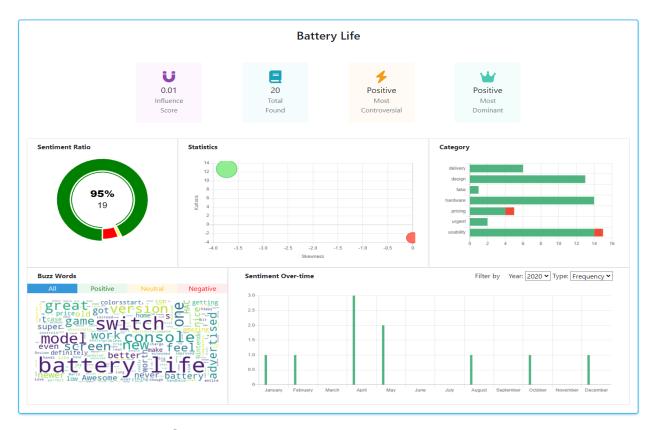

Figure 19: Aspect To Score Page

### **CHAPTER 9- ENGINEERING**

# 9.1 New system module

The core modules for the proposed system are given below:

### **File Selection Module**

| Seri<br>al | User Action                               | Seri<br>al | System Action                                                                               |
|------------|-------------------------------------------|------------|---------------------------------------------------------------------------------------------|
| 1          | The user clicks on Upload file            | 2          | The system checks if the file is valid and then uploads data to the database                |
| 3          | The user selects a file (After uploading) | 4          | The system sets the file as the current dataset and redirects to the model information page |

### **Models Module**

| Seri<br>al | User Action                                               | Seri<br>al | System Action                                                                                                    |
|------------|-----------------------------------------------------------|------------|----------------------------------------------------------------------------------------------------|
| 1          | User click result on Sentiment-<br>Based Aspect Extractor | 2          | The system recognizes categories for each text review, classifies aspects, and assigns a score associated with the label. |
| 3          | User clicks result on Aspect to Score                     | 4          | The system provides visual analytics for important aspects                                                                |
| 5          | User click result on Similarity<br>Cluster                | 6          | The system compresses each review to a single line and clusters them based on their similarity                            |
| 7          | User click result on Topic Extraction                     | 8          | The system performs topic modeling to extract topic keywords from the selected dataset                                    |
| 9          | User click to chat on Assistant                           | 10         | The system connects with a chatbot                                                                                        |

# 9.2 Use-case diagram

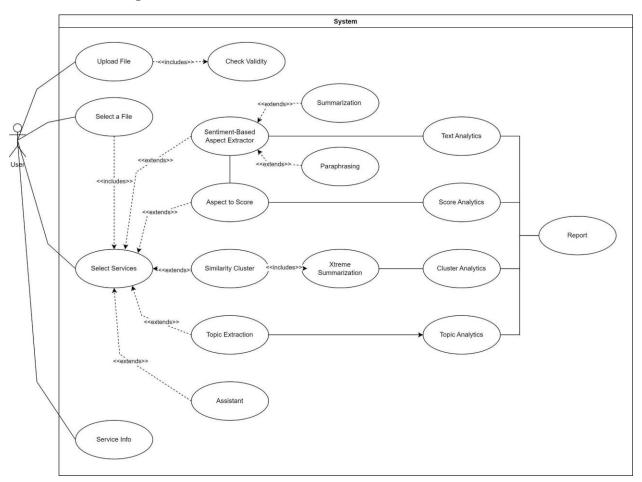

Figure 20: Use Case Diagram

# 9.3 ERD diagram

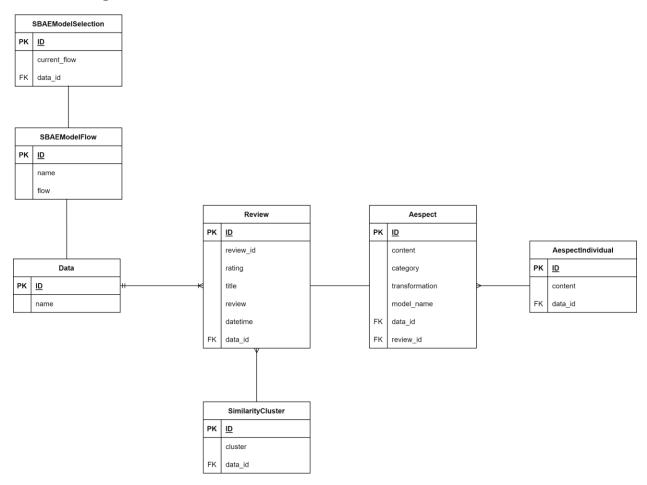

Figure 21: ERD Diagram

# 9.5 Sequence Diagram

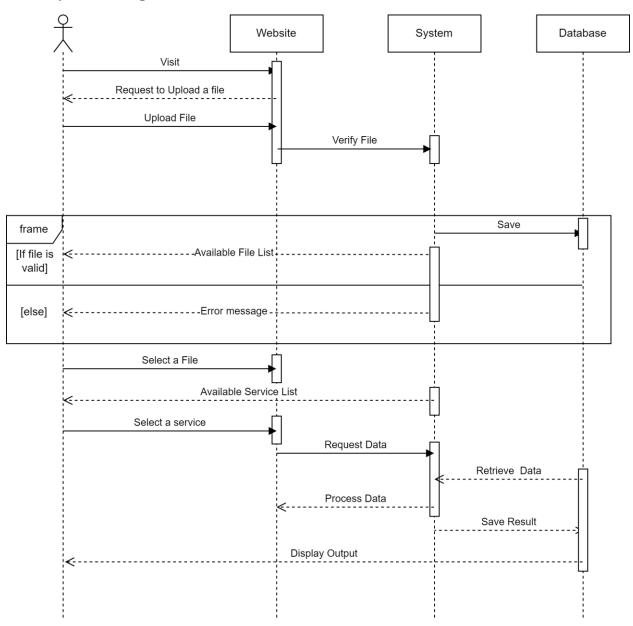

Figure 22: Sequence Diagram

# 9.6 Component Diagram

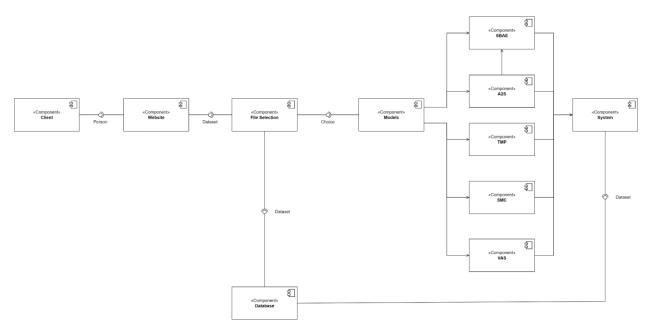

Figure 23: Component Diagram

# 9.7 Deployment diagram

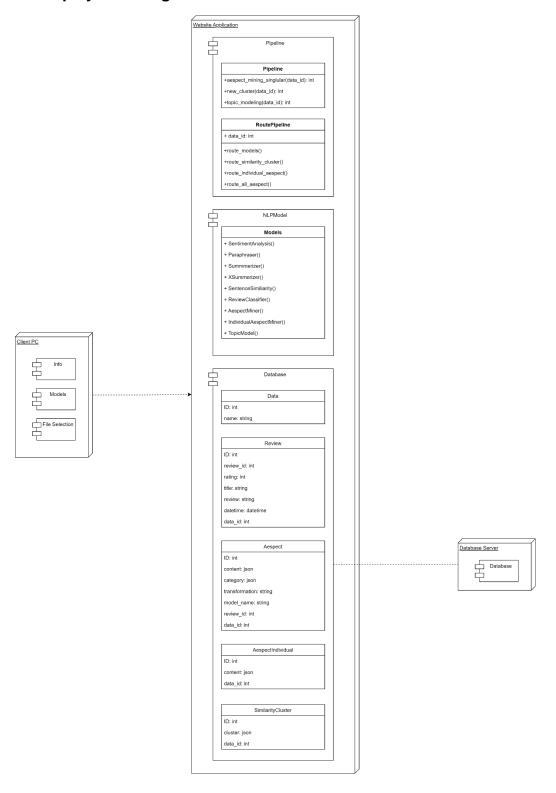

Figure 24: Deployment Diagram

# 9.8 New System Interface Design

### Home page:

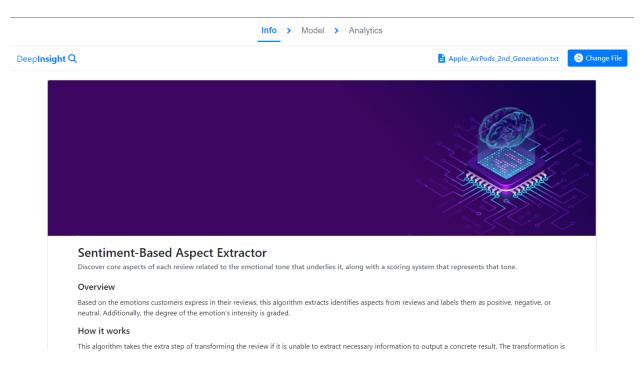

Figure 25: Home Page Design

## Models/Services page:

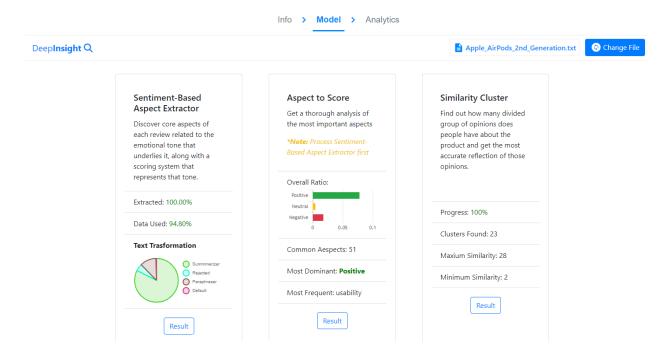

Figure 26: Models or Services Page

## **Sentiment-Based Aspect Extractor page:**

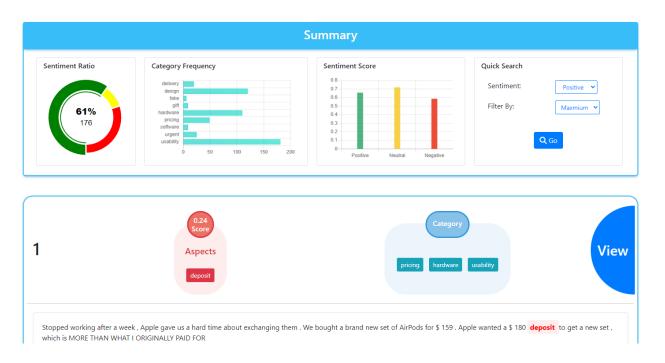

Figure 27: Sentiment-Based Aspect Extractor Page

# **Aspect To Score page:**

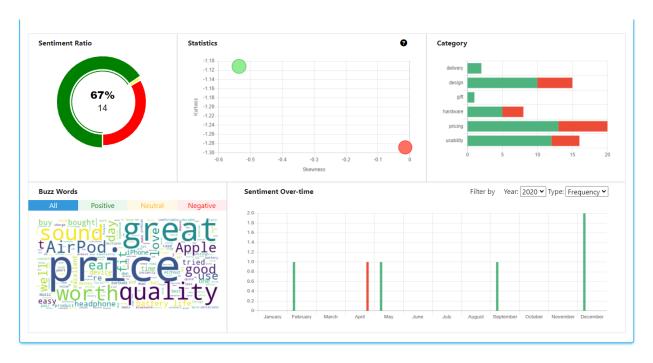

Figure 28: Aspect to Score Page

# Similarity Cluster page:

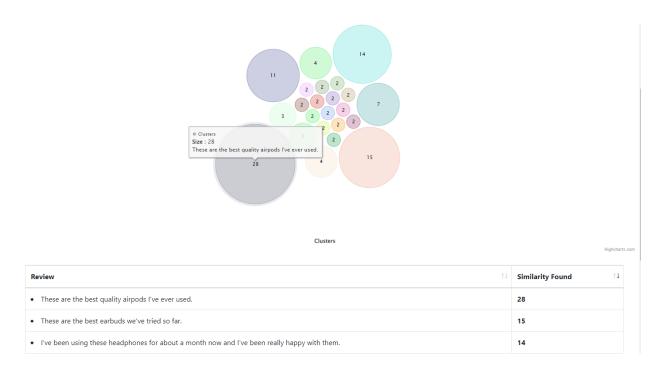

Figure 29: Similarity Cluster Page

### **Topic Extraction page:**

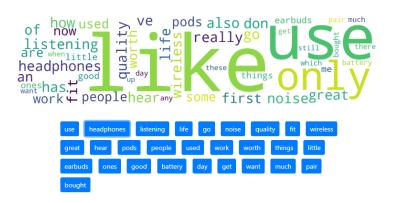

LOVE - But recharge twice a day.. Oh my gosh there was a short sale and my Hubby got these for me for Mother's Day and I could not be happier!!!Pros:\* NO WIRES (until you need to charge the case itself)\* These are the only in-ear headphones I can use, everything else gives me headaches after a short while.\* They fit snug and very rarely fall out.\* Charges last half a day of continuous listening to music\* Sound clarity is very good! Callers can hear me better than from my phone by itself because of the case, and much better than my car's mic.\* Recharging is very short, less than 15 minutes to fully charge inside it's case - less than an hour and the case is good to recharge the ear pieces for a 2 day period without a wall socket.\* LightweightCons:\* White shows EVERYTHING! Every spec of dust, every fragment of ear wax will show up from space!\* The charge on the ear pieces only seems to last 5-6 hours at most, maybe only 4 with non-stop listening at a higher volume\* Sometimes the ear pieces lose battery and die even while not connected to anything, if not in their case.\* Sometimes one earbud seems to lose charge before the other and I still am not sure why? Stereo sound?\* These do not cancel sound very well - I don't believe that is part of the design anyway, but worth mentioning that if you are trying to drown out noisy, gossiping co-workers, airplane humming, or highway tire rumbling, you'll want OVER EAR headphones.

Figure 30: Topic Extraction Page

### **Assistant page:**

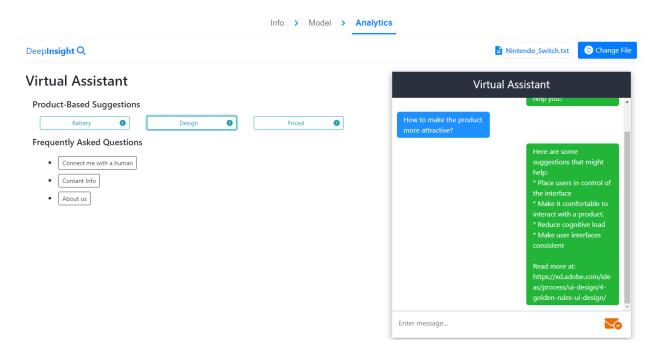

Figure 31: Assistant Page

### 9.9 Process Activity Flow Diagram

Here are the activity flow for some of the services of the system:

## **Sentiment-based Aspect Extractor Activity flow:**

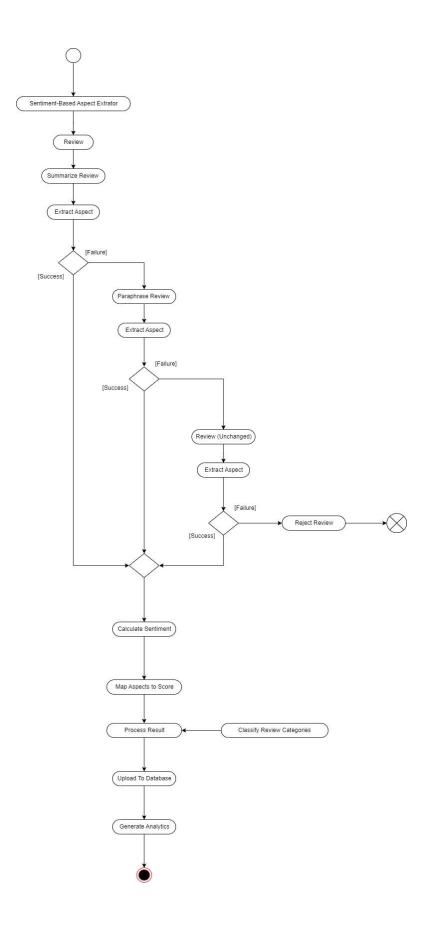

Figure 32: Activity Flow of Sentiment-Based Aspect Extractor

## **Aspect to score Activity flow:**

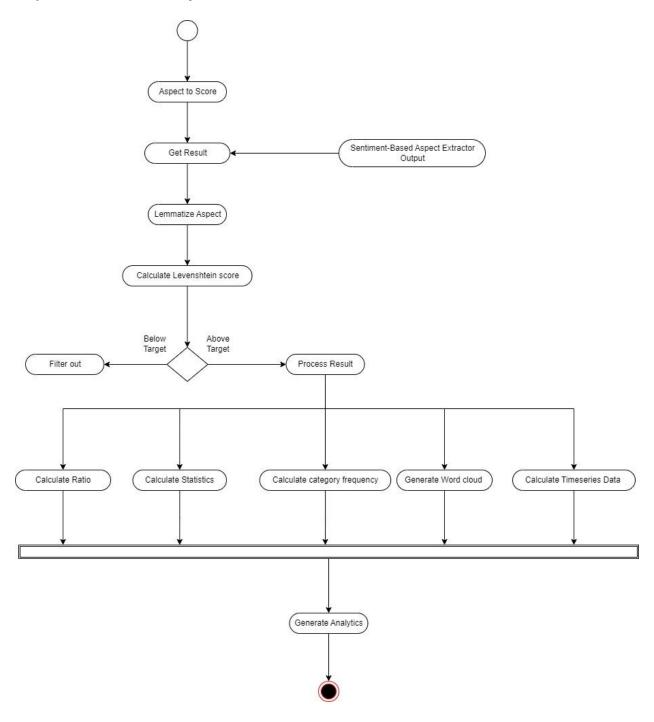

Figure 33: Activity Flow of Aspect to Score

# **Similarity Cluster Activity flow:**

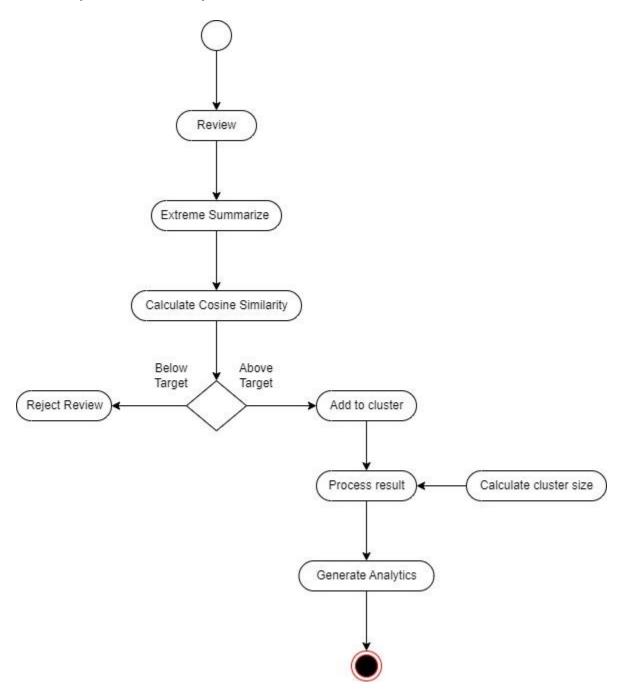

Figure 34: Activity Flow of Similarity Cluster

#### **CHAPTER 10- DEPLOYMENT**

### 10.1 Core Module Coding Sample

Python, HTML, CSS, JavaScript, Ajax and jQuery are used in the system's development, and some coding samples are provided below.

### **Routing Code Sample:**

```
OPEN EDITORS
                                                                                                         application > 🤚 routes.py >
  X 🥏 routes.py application
                                                                                                                                                       if request.method == 'GET':
    del_filename = request.args.get('file_name')
    if del_filename != None:
                                                                                                                                                                                            generated_link = url_for('file_delete',file_name=del_filename)
                5 _header-navbar.html
5 aespect-all_v2.html
               Identifications/setting/setting/s
           data.dbdata.db
                                                                                                                                if not Data.query.filter_by(name=file_name).first():
    print(f"{file_name} not found in Data")
    print("Creating a record")
    db_data = Data(name=file_name)
    db.session.add(db_data)
    db.session.commit()
             DataPrep.py
            NLPModel.pv
                                                                                                                               data_id = Data.query.filter_by(name=file_name).first().id
  exists = Review.query.filter_by(data_id=data_id).first() is not None # check is last non and compare with index if last
  if not exists:
  > credentials
  > 🌅 data
                                                                                                                                               pipe = PipeLine()
site_processed = pipe.load_site_data(dir_data)
title = site_processed["Title"]
                                                                                                                                                             content = site_processed["Content"]
rating = site_processed["Ratings"]
                                                                                                                                                               datetime = site_processed["Date"]
         runtime.txt
```

Figure 35: Python code sample for Routing

## **Natural Language Processing Pipeline Code Sample:**

```
## Orthopy application | ## NUMOdelety application | ## TOOD REMOVE MODEL USELESS METHOD | ## TOOD REMOVE MODEL USELESS METHOD | ## TOOD REMOVE MODEL USELESS METHOD | ## TOOD REMOVE MODEL USELESS METHOD | ## TOOD REMOVE MODEL USELESS METHOD | ## TOOD REMOVE MODEL USELESS METHOD | ## TOOD REMOVE MODEL USELESS METHOD | ## TOOD REMOVE MODEL USELESS METHOD | ## TOOD REMOVE METHOD REMOVE METHOD R
```

Figure 36: Python code sample for NLP pipeline

## **Database Handling Pipeline Code Sample:**

```
power standardy proporation | proporatory | proporatory | proporatory | proporatory | proporatory | proporatory | proporatory | proporatory | proporatory | proporatory | proporatory | proporatory | proporatory | proporatory | proporatory | proporatory | proporatory | proporatory | proporatory | proporatory | proporatory | proporatory | proporatory | proporatory | proporatory | proporatory | proporatory | proporatory | proporatory | proporatory | proporatory | proporatory | proporatory | proporatory | proporatory | proporatory | proporatory | proporatory | proporatory | proporatory | proporatory | proporatory | proporatory | proporatory | proporatory | proporatory | proporatory | proporatory | proporatory | proporatory | proporatory | proporatory | proporatory | proporatory | proporatory | proporatory | proporatory | proporatory | proporatory | proporatory | proporatory | proporatory | proporatory | proporatory | proporatory | proporatory | proporatory | proporatory | proporatory | proporatory | proporatory | proporatory | proporatory | proporatory | proporatory | proporatory | proporatory | proporatory | proporatory | proporatory | proporatory | proporatory | proporatory | proporatory | proporatory | proporatory | proporatory | proporatory | proporatory | proporatory | proporatory | proporatory | proporatory | proporatory | proporatory | proporatory | proporatory | proporatory | proporatory | proporatory | proporatory | proporatory | proporatory | proporatory | proporatory | proporatory | proporatory | proporatory | proporatory | proporatory | proporatory | proporatory | proporatory | proporatory | proporatory | proporatory | proporatory | proporatory | proporatory | proporatory | proporatory | proporatory | proporatory | proporatory | proporatory | proporatory | proporatory | proporatory | proporatory | proporatory | proporatory | proporatory | proporatory | proporatory | proporatory | proporatory | proporatory | proporatory | proporatory | proporatory | proporatory | proporatory | proporatory | proporatory |
```

Figure 37: Python code sample for Database Handling

### **Database Code Sample:**

```
Search (Ctrl+Shift+F) / application 

V APP (NEW)
                                                                                                                                                                                                                                                                                                                     class Data(db.Model):

id = db.Column(db.Integer,primary_key = True)

name = db.Column(db.Text, nullable = False)

relation_review = db.relationship("Review", backref = "ref_review", lazy = True)
                        > 🐚 static
                                                             | header-navbar.html | aespect-all_v2.html
                                                                                                                                                                                                                                                                                                                                                                             def __repr__(self):
    return f"Data('{self.name}')"
                                           aespect-all_v2.html
aespect-individual_v...
analytics.html
file_menu copy.html
file_menu copy.html
file_menu copy.html
file_menu.html
file_menu.html
file_menu.html
file_selected.html
file_selected.html
file_selected.html
file_selected.html
file_selected.html
file_selected.html
file_selected.html
file_selected.html
file_selected.html
file_selected.html
file_selected.html
file_selected.html
file_selected.html
file_selected.html
file_selected.html
file_selected.html
file_selected.html
file_selected.html
file_selected.html
file_selected.html
file_selected.html
file_selected.html
file_selected.html
file_selected.html
file_selected.html
file_selected.html
file_selected.html
file_selected.html
file_selected.html
file_selected.html
file_selected.html
file_selected.html
file_selected.html
file_selected.html
file_selected.html
file_selected.html
file_selected.html
file_selected.html
file_selected.html
file_selected.html
file_selected.html
file_selected.html
file_selected.html
file_selected.html
file_selected.html
file_selected.html
file_selected.html
file_selected.html
file_selected.html
file_selected.html
file_selected.html
file_selected.html
file_selected.html
file_selected.html
file_selected.html
file_selected.html
file_selected.html
file_selected.html
file_selected.html
file_selected.html
file_selected.html
file_selected.html
file_selected.html
file_selected.html
file_selected.html
file_selected.html
file_selected.html
file_selected.html
file_selected.html
file_selected.html
file_selected.html
file_selected.html
file_selected.html
file_selected.html
file_selected.html
file_selected.html
file_selected.html
file_selected.html
file_selected.html
file_selected.html
file_selected.html
file_selected.html
file_selected.html
file_selected.html
file_selected.html
file_selected.html
file_selected.html
file_selected.html
file_selected.html
file_selected.html
file_selected.html
file_selected.html
file_selected.html
file_selected.html
file_selected.html
file_selected.html
file_selected.html
file_selected.html
file_selected.html
f
| Stopic-model.ninh | String | String | String | String | String | String | String | String | String | String | String | String | String | String | String | String | String | String | String | String | String | String | String | String | String | String | String | String | String | String | String | String | String | String | String | String | String | String | String | String | String | String | String | String | String | String | String | String | String | String | String | String | String | String | String | String | String | String | String | String | String | String | String | String | String | String | String | String | String | String | String | String | String | String | String | String | String | String | String | String | String | String | String | String | String | String | String | String | String | String | String | String | String | String | String | String | String | String | String | String | String | String | String | String | String | String | String | String | String | String | String | String | String | String | String | String | String | String | String | String | String | String | String | String | String | String | String | String | String | String | String | String | String | String | String | String | String | String | String | String | String | String | String | String | String | String | String | String | String | String | String | String | String | String | String | String | String | String | String | String | String | String | String | String | String | String | String | String | String | String | String | String | String | String | String | String | String | String | String | String | String | String | String | String | String | String | String | String | String | String | String | String | String | String | String | String | String | String | String | String | String | String | String | String | String | String | String | String | String | String | String | String | String | String | String | String | String | String | String | String | String | String | String | String | String |
```

Figure 38: Python code sample for Database

## **Chart Generation Code Sample:**

```
### displacement of the menu copy that is smaller displacement of the menu copy that is smaller displacement of th
                                                                                                                                                                                                                              application > templates > 5 aespect-individual v2.html > 6 html > 6 head > 6 link

✓ OPEN EDITORS

                                                                                                                                                                                                                                                                                   labels: dt_key=;
datasets: [{
   label: 'Positive',
   backgroundColor: "#4fb37f",
data: pos,
                                                     virtual_assistant.html
                                            e __init__.py
                                            e data.db
                                                                                                                                                                                                                                                                                                           }, {
   label: 'Negative',
   backgroundColor: "#ec
   data: neg,
                                            Database.py
                                            DataPrep.py
                                       e routes.py
                    > a checkpoints
             > 🌅 data
```

Figure 39: JavaScript code sample for chart generation

### **Virtual Assistant UI Event Handling Code Sample:**

```
| File | Edit | Selection | View | Co | Run | Terminal | Selection | Terminal | Selection | Terminal | Selection | Terminal | Selection | Terminal | Selection | Terminal | Selection | Terminal | Selection | Terminal | Selection | Terminal | Selection | Terminal | Selection | Terminal | Selection | Terminal | Selection | Terminal | Selection | Terminal | Selection | Terminal | Selection | Terminal | Selection | Terminal | Selection | Terminal | Selection | Terminal | Selection | Terminal | Selection | Terminal | Selection | Terminal | Selection | Terminal | Selection | Terminal | Selection | Terminal | Selection | Terminal | Selection | Terminal | Selection | Terminal | Selection | Terminal | Selection | Terminal | Selection | Terminal | Selection | Terminal | Selection | Terminal | Selection | Terminal | Selection | Terminal | Selection | Terminal | Selection | Terminal | Selection | Terminal | Selection | Terminal | Selection | Terminal | Selection | Terminal | Selection | Terminal | Selection | Terminal | Selection | Terminal | Selection | Terminal | Selection | Terminal | Selection | Terminal | Selection | Terminal | Selection | Terminal | Selection | Terminal | Selection | Terminal | Selection | Terminal | Selection | Terminal | Selection | Terminal | Selection | Terminal | Selection | Terminal | Selection | Terminal | Selection | Terminal | Selection | Terminal | Selection | Terminal | Selection | Terminal | Selection | Terminal | Selection | Terminal | Selection | Terminal | Selection | Terminal | Selection | Terminal | Selection | Terminal | Selection | Terminal | Selection | Terminal | Selection | Terminal | Selection | Terminal | Selection | Terminal | Selection | Terminal | Selection | Terminal | Selection | Terminal | Selection | Terminal | Selection | Terminal | Selection | Terminal | Selection | Terminal | Selection | Terminal | Selection | Terminal | Selection | Terminal | Selection | Terminal | Selection | Terminal | Selection | Terminal | Selection | Terminal | Selection | Terminal | Selection |
```

Figure 40: JavaScript code sample for Virtual Assistant Event Handling

#### 10.2 Possible Break Down of the Problem

The general practice in software development is to break tasks down into smaller pieces before integrating them. This method simplifies the process and eliminates errors in development. The proposed system has multiple components that are responsible for completing specific tasks. So, breaking down these components will be a viable option. Here is the problem breakdown for the proposed system:

#### **Database Creation**

- Create a database for Deep Insight
- Create all the necessary tables
- Connect the table through foreign key

• Connect the database engine with what python

### **Interface Design**

- Build the base structure for Deep Insight
- Establish proper routing to the links
- Use a light-contrast theme as the base theme
- Add graphs with the corresponding color for each label, and proper sizing

## **Models Processing**

• Develop a pipeline connecting all the necessary procedures for each service

### **Database Operations**

- Upload review data
- Upload processed review data
- Delete product review associated data
- Read processed data and insert them into the webpage
- Read processed data and generate graphs

### **CHAPTER 11- TESTING**

#### 11.1 Test Plan Acceptance

#### **Functional Testing**

#### **Unit Testing**

- File Upload Validation
- Quick Search option (in Sentiment-Based Aspect Extractor) proper navigation
- Alert the user if the uploaded file has an invalid format
- Buzzword options validation in Aspect to Score. Default image if no buzzword available in Aspect to Score
- Switch language model if the system fails to identify the aspect
- The final sentiment score should be the average of the rating score and sentiment score generated by the combined NLP models
- Database deletation check

#### **Module Testing**

• All services properly display information after processing is complete

#### **Integration Testing**

- The system picks up the correct database following the database selection menu
- Can only process Aspect to Score if Sentiment-Based Aspect Extractor progress is 100%
- After the services have been processed, the model page section should properly
  present an overview of each service.
- When the services have not been processed, present a default message in each overview section on the model page

## **Non-Functional Testing**

## **Acceptance Testing**

- Change to another database after already selecting one
- The influence score should be negative or close to 0 if the ratio is mostly negative and vice versa

## **Security Testing**

• Properly Separated Database for each product

## **Accessibility Testing**

- Testing with a professional Analyst
- Testing with a person who has no prior knowledge of statistics

## **Usability Testing**

Testing with admin

#### 11.2 Test Case

## Unit Test - test case (1)

| Test Case Name Unit test |                                       |                                             |                    |           |
|--------------------------|---------------------------------------|---------------------------------------------|--------------------|-----------|
| Test Class               | FileUploadValidation                  |                                             |                    |           |
| Test<br>Description      | File Upload Validation                |                                             |                    |           |
| Data Source              | Test Steps                            | Expected Result                             | Actual Res         | ult       |
| Developer                | Click Submit without uploading a file | A warning requesting to upload a file first | Warning displaying | correctly |

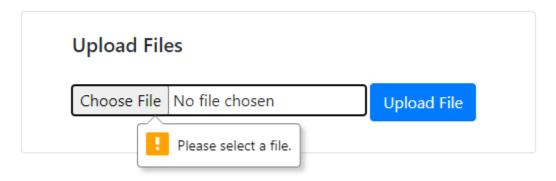

Figure 41: File Upload Validation

# Unit Test - test case (2)

| Test Case Name Unit test |                                                                                          |                                                                                                    |                                                                                                    |  |
|--------------------------|------------------------------------------------------------------------------------------|----------------------------------------------------------------------------------------------------|----------------------------------------------------------------------------------------------------|--|
| Test method              | search_filter()                                                                          |                                                                                                    |                                                                                                    |  |
| Test<br>Description      | Quick Search option proper navigation                                                    |                                                                                                    |                                                                                                    |  |
| Data Source              | Test Steps                                                                               | Expected Result                                                                                          | Actual Result                                                                                                    |  |
| Developer                | Set Sentiment to positive and Filter to maximum when the current file is Nintendo Switch | The screen should be scrolled to the aspect card with the highest positive score value (aspect no. 146). | The screen scrolled to aspect - 146 which does have the highest positive value in the current dataset (Nintendo Switch) |  |

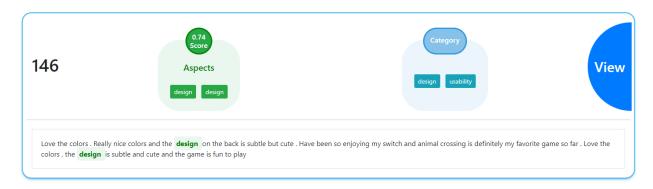

Figure 42: Search Filter validation

# Unit Test - test case (3)

| Test Case Name Unit test |                         |                                                       |                              |  |
|--------------------------|-------------------------|-------------------------------------------------------|------------------------------|--|
| Test Class               | FileUploadValidation    |                                                       |                              |  |
| Test<br>Description      | File Format Validation  |                                                       |                              |  |
| Data Source              | Test Steps              | Expected Result                                       | Actual Result                |  |
| Developer                | Try to upload a picture | A warning showing that the file could not be uploaded | Warning correctly displaying |  |

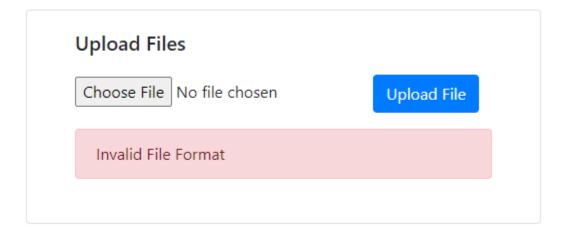

Figure 43: File Format validation

# Unit Test - test case (4)

| Test Case Name Unit test |                             |                      |                     |  |  |
|--------------------------|-----------------------------|----------------------|---------------------|--|--|
| Test method              | cloudEventController        | cloudEventController |                     |  |  |
| Test                     | Buzzword options validation |                      |                     |  |  |
| Description              |                             |                      |                     |  |  |
| Data Source              | Test Steps                  | Expected Result      | Actual Result       |  |  |
| Developer                | Click a label that does     | An image with the    | Clicked Neutral     |  |  |
|                          | not have any                | message "No          | option for "Battery |  |  |
|                          | buzzwords                   | Buzzwords Available" | Life". No buzzword  |  |  |
|                          |                             | should appear        | available image     |  |  |
|                          |                             |                      | appeared.           |  |  |

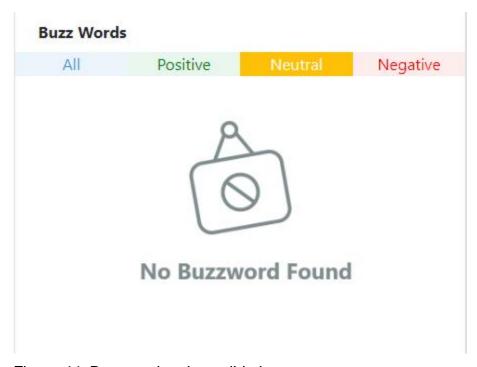

Figure 44: Buzzword option validation

# Unit Test - test case (5)

| Test Case Name Unit test |                        |                                     |                       |  |  |
|--------------------------|------------------------|-------------------------------------|-----------------------|--|--|
| Test method              | Pipeline.aespect_minir | Pipeline.aespect_mining_singlular() |                       |  |  |
| Test                     | Text Transformation V  | Text Transformation Validation      |                       |  |  |
| Description              |                        |                                     |                       |  |  |
| Data Source              | Test Steps             | Expected Result                     | Actual Result         |  |  |
| Developer                | Click on the result in | The log will show a                 | "Pegasus-             |  |  |
|                          | Sentiment-Based        | different model if the              | Parapharser" was      |  |  |
|                          | Aspect Extractor and   | default "BART-                      | used for review no. 9 |  |  |
|                          | check the log          | Summarizer" failed                  |                       |  |  |

| INDEX: 8                                            |
|-----------------------------------------------------|
| BART-Summerizer model was successful INDEX: 9       |
| Pegasus-Parapharser model was successful INDEX : 10 |
| BART-Summerizer model was successful INDEX : 11     |
| BART-Summerizer model was successful<br>INDEX : 12  |
| BART-Summerizer model was successful                |

Figure 45: Text Transformation validation

## Unit Test - test case (6)

| Test Case Name Unit test |                                  |                                     |                    |  |  |
|--------------------------|----------------------------------|-------------------------------------|--------------------|--|--|
| Test method              | Pipeline.aespect_minir           | Pipeline.aespect_mining_singlular() |                    |  |  |
| Test                     | Sentiment score Valida           | ation                               |                    |  |  |
| Description              |                                  |                                     |                    |  |  |
| Target Range             | The first 10 and last 10 reviews |                                     |                    |  |  |
| Data Source              | Test Steps                       | Expected Result                     | Actual Result      |  |  |
| Developer                | Click on result in               | The "Average" value                 | The mean value was |  |  |
|                          | Sentiment-Based                  | for each label should               | correct            |  |  |
|                          | Aspect Extractor and             | be the mean of                      |                    |  |  |
|                          | check the log                    | "Original" and                      |                    |  |  |
|                          |                                  | "NLP(Combined)"                     |                    |  |  |

```
INDEX: 51
Rating correction (NEGATIVE): Original-1.00 | NLP(Combo)-0.25 | Average-0.62
Pegasus-Parapharser model was successful
INDEX: 52
Rating correction (NEUTRAL): Original-1.00 | NLP(Combo)-0.49 | Average-0.74
Rating correction (NEGATIVE): Original-1.00 | NLP(Combo)-0.27 | Average-0.63
BART-Summerizer model was successful
INDEX: 53
Rating correction (POSITIVE): Original-1.00 | NLP(Combo)-0.34 | Average-0.67
Rating correction (NEGATIVE): Original-1.00 | NLP(Combo)-0.26 | Average-0.63
BART-Summerizer model was successful
INDEX: 54
Rating correction (POSITIVE): Original-1.00 | NLP(Combo)-0.34 | Average-0.67
BART-Summerizer model was successful
```

Figure 46: Sentiment Score Validation

### Module Test - test case (1)

| Test Case Name Module test |                                                            |                              |                      |                  |
|----------------------------|------------------------------------------------------------|------------------------------|----------------------|------------------|
| Test method                | RoutePipelin                                               | RoutePipeline.route_models() |                      |                  |
| Test                       | All services properly display information after processing |                              |                      |                  |
| Description                |                                                            |                              |                      |                  |
| Data Source                | Test Steps                                                 |                              | Expected Result      | Actual Result    |
| Developer                  | Click the                                                  | Result                       | Should be redirected | Was successfully |
|                            | button for                                                 | each                         | to a page containing | redirected       |
|                            | service                                                    |                              | processed            |                  |
|                            |                                                            |                              | information          |                  |

# **Sentiment-Based Aspect Extractor**

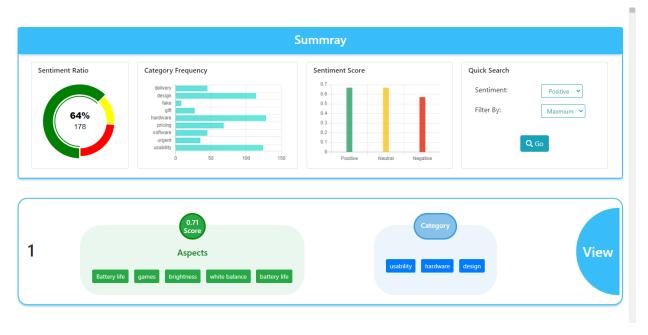

Figure 47: Sentiment-Based Aspect Extractor service validation

# **Aspect to Score**

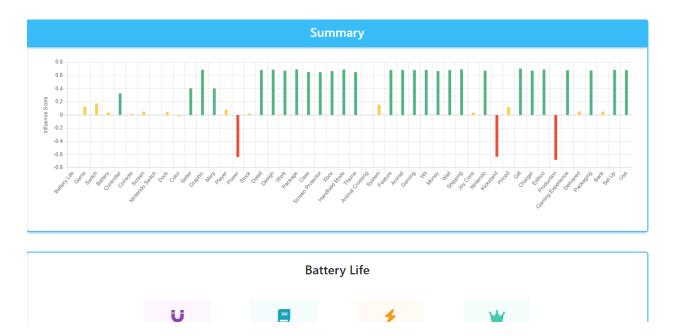

Figure 48: Aspect to score service validation

# **Similarity Cluster**

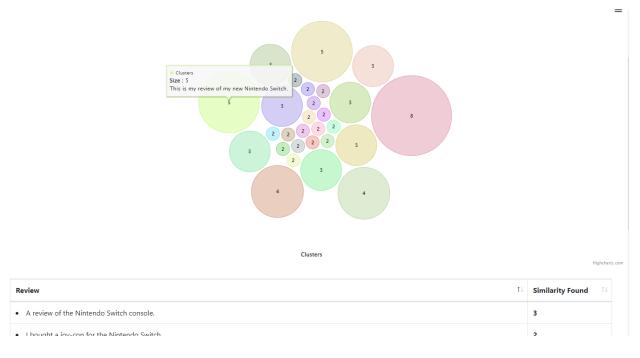

Figure 49: Similarity Cluster service validation

## **Topic Extraction**

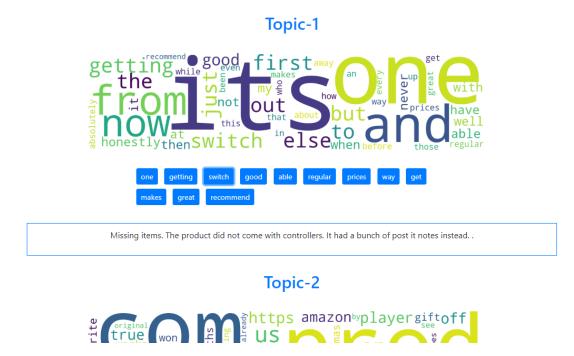

Figure 50: Topic Extraction service validation

#### **Assistant**

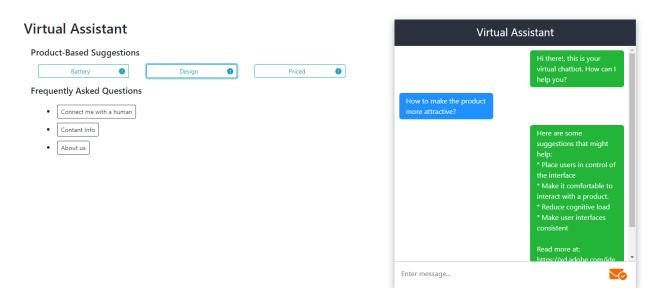

Figure 51: Assistant service validation

# Integration Test - test case (1)

| Test Case Name Integration test |                                                                                |                                                                    |                                                              |  |
|---------------------------------|--------------------------------------------------------------------------------|--------------------------------------------------------------------|--------------------------------------------------------------|--|
| Test Class                      | Current File                                                                   |                                                                    |                                                              |  |
| Test<br>Description             | Correct Database selected throughout the session                               |                                                                    |                                                              |  |
| Data Source                     | Test Steps                                                                     | Expected Result                                                    | Actual Result                                                |  |
| Developer                       | Click the "Apple_Airpods" database on the homepage and navigate to other pages | The same name as the selected file should show on every other page | Did display the name "Apple_Airpods" on Info and Models page |  |

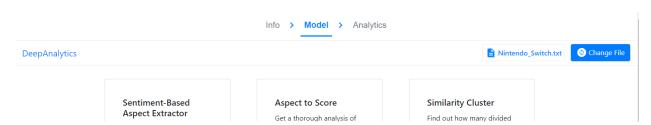

Figure 52: Database selection validation

## **Integration Test - test case (2)**

| Test Case Name      | e Integration test                                                                 |                              |               |  |  |
|---------------------|------------------------------------------------------------------------------------|------------------------------|---------------|--|--|
| Test Class          | RoutePipeline.route_m                                                              | RoutePipeline.route_models() |               |  |  |
| Test<br>Description | Services dependencies validation                                                   |                              |               |  |  |
| Data Source         | Test Steps                                                                         | Expected Result              | Actual Result |  |  |
| Developer           | Click on Aspect to<br>Score result before<br>clicking any of the<br>other services | show up suggesting           |               |  |  |

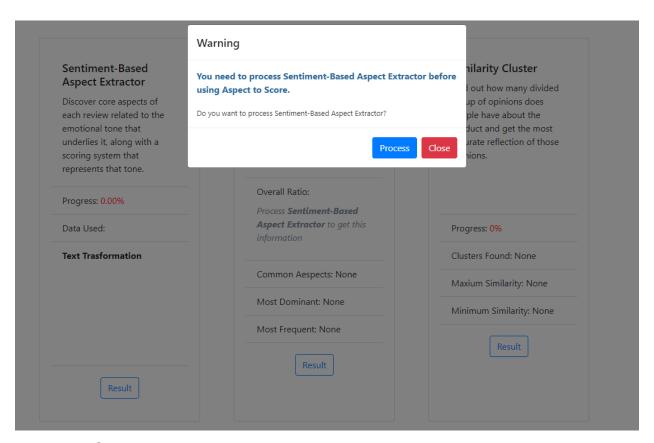

Figure 53: Service dependency validation

## **Integration Test - test case (3)**

| Test Case Name Integration test |                                               |                                                                                    |                                     |  |  |
|---------------------------------|-----------------------------------------------|------------------------------------------------------------------------------------|-------------------------------------|--|--|
| Test Class                      | Models Info                                   | Models Info                                                                        |                                     |  |  |
| Test<br>Description             | Model page without processing any services    |                                                                                    |                                     |  |  |
| Data Source                     | Test Steps                                    | Expected Result                                                                    | Actual Result                       |  |  |
| Developer                       | Goto model page and don't process any service | There should a piece of default information in the overview section for each model | Did display the default information |  |  |

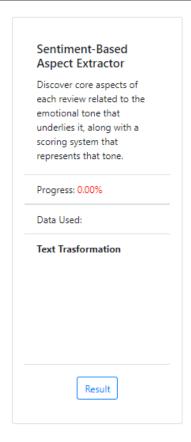

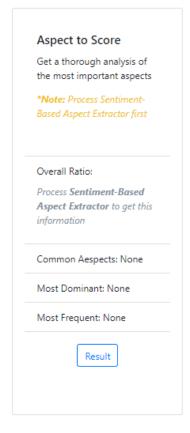

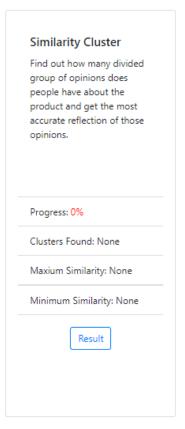

Figure 54: Unprocessed data overview info validation

## **Integration Test - test case (4)**

| Test Case Name Integration test |                                                       |                                                                                   |               |  |
|---------------------------------|-------------------------------------------------------|-----------------------------------------------------------------------------------|---------------|--|
| Test Class                      | Models Info                                           |                                                                                   |               |  |
| Test<br>Description             | Model page with processed services                    |                                                                                   |               |  |
| Data Source                     | Test Steps                                            | Expected Result                                                                   | Actual Result |  |
| Developer                       | Goto model page and process all services and comeback | All services should display the overview information they gather after processing | ' '           |  |

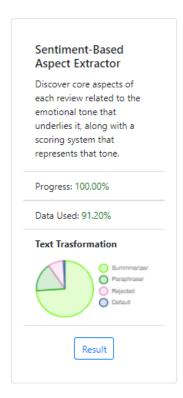

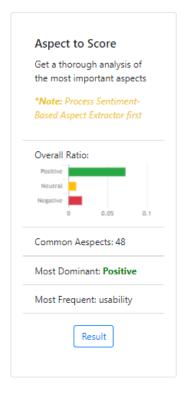

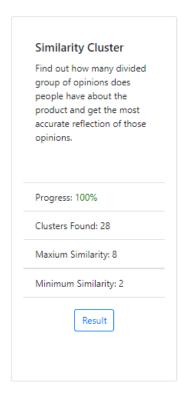

Figure 55: Processed data overview info validation

# **Acceptance Test - test case (1)**

| Test Case Name Acceptance test |                                                        |                      |                   |  |  |  |
|--------------------------------|--------------------------------------------------------|----------------------|-------------------|--|--|--|
| Test Class                     | Change File                                            |                      |                   |  |  |  |
| Test                           | Change to another database after already selecting one |                      |                   |  |  |  |
| Description                    |                                                        |                      |                   |  |  |  |
| Data Source                    | Test Steps                                             | Expected Result      | Actual Result     |  |  |  |
| Developer                      | Select a file, get                                     | The File name should | The file name     |  |  |  |
|                                | redirected to the info                                 | change in the upper  | correctly changed |  |  |  |
|                                | page then change file                                  | right corner         |                   |  |  |  |
|                                | button and select a                                    |                      |                   |  |  |  |
|                                | different file                                         |                      |                   |  |  |  |

# **Acceptance Test - test case (2)**

| Test Case Name Acceptance test |                                                                               |                    |                                                                               |  |  |  |
|--------------------------------|-------------------------------------------------------------------------------|--------------------|-------------------------------------------------------------------------------|--|--|--|
| Test Class                     | Pipeline.aspect_mining_singular()                                             |                    |                                                                               |  |  |  |
| Test<br>Description            | Influence score validation                                                    |                    |                                                                               |  |  |  |
| Data Source                    | Test Steps                                                                    | Expected Result    | Actual Result                                                                 |  |  |  |
| Developer                      | Find an aspect in Aspect to score that is mostly positive but has a low score | closer to 0 if the | A negative score is almost equal to a positive so the influence score is 0.01 |  |  |  |

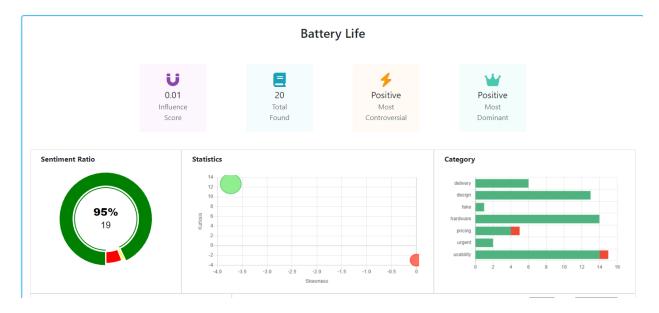

Figure 56: Influence score validation

#### **CHAPTER 12-IMPLEMENTATION**

#### 12.1 Training

Training is the process of making the users familiar with the proposed system. This is an important step for the developer to understand if the system is too difficult for the general users to interact with. The developer must ensure that the users are easily able to interact and navigate with system. Information regarding the training session conduction for the proposed system is given below.

| SL | User     | Training Scope                    | Time   | Comment        |
|----|----------|-----------------------------------|--------|----------------|
|    |          |                                   | Period |                |
| 1  | Users or | Uploading database, deleting      | 2 hr.  | The            |
|    | business | database, using all the services, |        | procedures are |
|    | owners   | Interacting with the virtual      |        | being          |
|    |          | assistant                         |        | understood by  |
|    |          |                                   |        | the users.     |

#### 12.2 Implementation Scheme

Big bang works by shutting down the existing system as well as immediately launching the new one. This scheme is much faster than the others, and it implements the new system immediately after testing is completed. It can be time consuming to transfer data from the old system, in addition to being risky even though data may be lost, crushing the new system. It is implemented on a specific website with the intention of managing only one site.

#### 12.3 Scaling

There is no intention of scaling the system. I decided against scaling since this system is

unique and it is an academic project.

## 12.4 Load Balancing

Load balancing is the process of matching the system against by the impact that users have on the system. Users hit refers to the number of people are currently using the system at the time and how long the system has endured. Load balancing is the process of balancing the load with a load balancer. It distributes the load across multiple servers to keep the system running quickly.

**CHAPTER 13- CRITICAL APPRAISAL AND EVALUATION** 

13.1 Objective that could be met

The target objectives:

Multiple services which focus on review analysis

High-level and low-level report

Chat assistant

**Objective-1** 

**Success rate and others:** A total of five services have been added to the system which purely focuses on generating comprehensive analytical information based on the product review. Each of the services is different and on different aspects of the product review. Users can utilize each service and successfully get precise and concise information about

their product.

**Objective-2** 

**Success rate and others:** Each of the services generates low-level and high-level reports. The users can successfully view low-level and high-level analytical information

for their product

**Objective-3** 

97

**Success rate and others:** A chat assistant has been added to the system as a service. The users can interact with the ai-power chat assistant and ask questions about their product.

### 13.2 Objectives that don't meet/ touched

All the proposed objectives were successfully implemented. Although there was one service I could not add to the system.

The idea for this service was ad suggestions for the reviewers. The system will suggest other products that the reviewer might like based on all the analytical data. This will help the client understand more about their customers and their preferences.

The reasons why it could not be touched: To develop this service I would need a huge amount of review data and the data must include more information like customer id and customer order history. Manually parsing this kind of information will require a lot of time.

What could have been done: To build this service I need to get access to the full database of a big online marketplace. Although some old online marketplace databases can be found on the internet. But those lack in size or don't have the specific kind of information required for the service.

#### **CHAPTER 14 - LESSON LEARNED**

### 14.1 Pre-project Review Closing

I have completed my project proposal on Deep Insight which describes the internal processes and details about the system. This system processes product review data and generates analytical reports based on them which will aid the client in making business decisions.

#### 14.2 What I have learned

Working on this project taught me a lot of things that will benefit me in my future profession. I've learned how to create and use complicated language models. I've also learned how to embed artificial intelligence models into a web application. I also learned how to use JavaScript libraries such as JQuery, MorrisJS, ChartJS, and HighJS to make the web application more dynamic and interactive. The most significant lesson I've learned is to operate systematically and design my architecture. The majority of the algorithms utilized in the services were written by me, which improved my efficiency and grasp of programming.

#### 14.3 Problem I have encountered

Throughout the project development life cycle, I encountered several issues. The first challenge I faced was translating my ideas into code. Some ideas sounded simple and doable in my imagination, but putting them into action proved quite challenging. Another problem I had to overcome was selecting the appropriate language model. There are dozens of languages available on the internet, but several things have to be considered. I had to figure out how to implement the chat assistant. For the chatbot, I used Google Cloud Services. However, connecting the chatbot to my application proved problematic

due to the numerous levels of protection provided by Google Cloud. The most difficult task of all was managing my schedule.

### 14.4 Solutions to the problem

Every problem has a solution - is something I believe. After completing this project this belief got stronger.

When I was having trouble translating my thoughts into code, I wrote the concepts and pseudocode on note paper and built the method while looking at the notes. I tried several models and read a lot of research papers on the language model, but most of them had some type of flaw. I solved this problem by integrating various models that worked quite well. I was able to connect Google Cloud Service to my application by using a separate proxy server. I created a timebox to help me stick to my schedule.

### **CHAPTER 15- CONCLUSION**

### 15.1 Project Synopsis

Deep Insight is an analytic web application that thoroughly analyzes product reviews using state-of-the-art AI models and generates high-level and low-level reports. The users can get visual analytics information about their product which will aid them in improving their product, making business decisions, and understanding the demographics of their product. Analyzing reviews is a crucial part of the business but this is a tedious and time-consuming part of the business. Online marketplace does offer some analytic reports but these reports are centered around ratings which sometimes can be deceiving and don't capture the full picture. Deep Insight offers multiple services which use AI models to analyze review text and generate an in-depth analytical report which gives a deep insight into how the customers feel about the product.

Deep Insight is developed using Python, JavaScript, JQuery, HTML, CSS, and SQL. Different diagrams and all kinds of testing are provided in the documentation.

### 15.2 Project Goal

The main goal of this project is to fully automate the review analysis process of a product/service-based business. Here are the goals and objectives the proposed system ought through its services:

- Automate the review analysis process
- Identify the product's strengths and weaknesses
- Aid in making business decisions and plans
- Gain deeper insight into customer-base psychology

### 15.3 Project Success

The project development was successful as it fulfilled all the requirements. The users can upload their product review database and discover core aspects of each review related

to the emotional tone that underlies it along with a scoring system that represents that tone, Get a thorough analysis of the most important aspects, find out how many divided groups of opinions do people have about the product and get the most accurate reflection of those opinions, extract topics discussed in the reviews and even get help from a chatbot. This project has completed all the initial criteria it promised and even more. So this project was successful.

#### 15.4 What I did in the documentation

I have compiled everything I have done from start to finish for this project in the documentation. This includes various diagrams, time-boxing, and testing. I have also discussed the methodology, feasibility studies, and goals the project strives to achieve in greater detail. This document describes the process, functionality, and target goals in detail, providing a thorough understanding of the project.

### 15.5 Project Value

Through various smart and innovative means, technology provides innovative ways of doing work. Deep Insight revolutionizes the traditional way of doing review analysis by fully automating the process using complex AI technology. This system provides a unique value for the business owner in the online market. This eliminates all of the resources required for review analysis, such as budget, time, and manpower, and allows the business to move faster, which is critical for keeping up with the competition. The challenges I encountered while developing this project helped me in gaining a better understanding of the technology used, which will benefit me in my professional career.

### 15.6 My Experience

During the project development, I gained a lot of experience. I have faced multiple challenges but I have also learned how to overcome them. I had to learn about different

types of technologies to develop this project. I also now understand how to manage a large project while meeting all of the requirements and finishing it on time.

### **APPENDIX A**

## Unit Test - test case (1)

| Test Case Name Unit test |                                       |                                             |                    |           |  |
|--------------------------|---------------------------------------|---------------------------------------------|--------------------|-----------|--|
| Test Class               | FileUploadValidation                  |                                             |                    |           |  |
| Test<br>Description      | File Upload Validation                |                                             |                    |           |  |
| Data Source              | Test Steps                            | Expected Result                             | Actual Res         | ult       |  |
| Developer                | Click Submit without uploading a file | A warning requesting to upload a file first | Warning displaying | correctly |  |

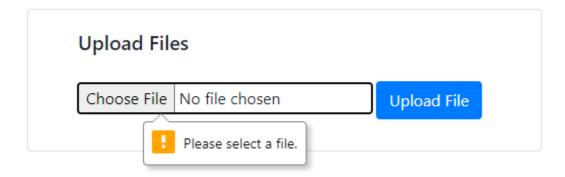

## Unit Test - test case (2)

| Test Case Name Unit test |                                       |                 |               |  |  |
|--------------------------|---------------------------------------|-----------------|---------------|--|--|
| Test method              | search_filter()                       |                 |               |  |  |
| Test                     | Quick Search option proper navigation |                 |               |  |  |
| Description              |                                       |                 |               |  |  |
| Data Source              | Test Steps                            | Expected Result | Actual Result |  |  |

| Developer | Set Ser  | ntiment | to  | The screen should be   | The screen scrolled    |
|-----------|----------|---------|-----|------------------------|------------------------|
|           | positive |         |     | scrolled to the aspect | to aspect - 146 which  |
|           | and I    | ilter   | to  | card with the highest  | does have the          |
|           | maximum  | when    | the | positive score value   | highest positive value |
|           | current  | file    | is  | (aspect no. 146).      | in the current dataset |
|           | Nintendo | Switch  |     |                        | (Nintendo Switch)      |
|           |          |         |     |                        |                        |

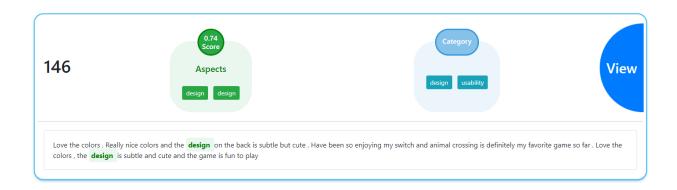

## Unit Test - test case (3)

| Test Case Name      | e Unit test                 |                                                       |                              |  |  |  |  |
|---------------------|-----------------------------|-------------------------------------------------------|------------------------------|--|--|--|--|
| Test Class          | FileUploadValidation        | FileUploadValidation                                  |                              |  |  |  |  |
| Test<br>Description | File Format Validation tion |                                                       |                              |  |  |  |  |
| Data Source         | Test Steps                  | Expected Result                                       | Actual Result                |  |  |  |  |
| Developer           | Try to upload a picture     | A warning showing that the file could not be uploaded | Warning correctly displaying |  |  |  |  |

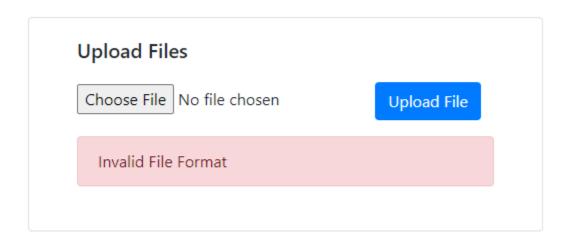

## Unit Test - test case (4)

| Test Case Name Unit test |                                                |                                                                  |                                                                                  |  |  |
|--------------------------|------------------------------------------------|------------------------------------------------------------------|----------------------------------------------------------------------------------|--|--|
| Test method              | cloudEventController                           |                                                                  |                                                                                  |  |  |
| Test<br>Description      | Buzzword options validation                    |                                                                  |                                                                                  |  |  |
| Data Source              | Test Steps                                     | Expected Result                                                  | Actual Result                                                                    |  |  |
| Developer                | Click a label that does not have any buzzwords | An image with the message "No Buzzwords Available" should appear | Clicked Neutral option for "Battery Life". No buzzword available image appeared. |  |  |

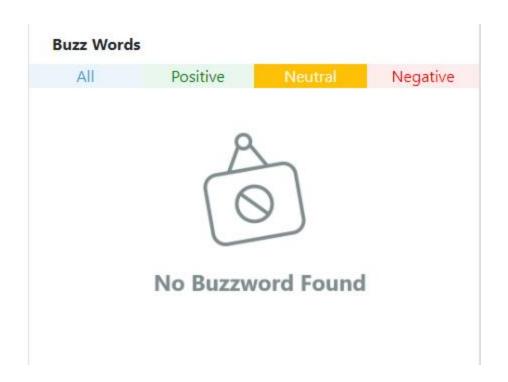

## Unit Test - test case (5)

| Test Case Name Unit test |                        |                        |                       |  |  |
|--------------------------|------------------------|------------------------|-----------------------|--|--|
| Test method              | Pipeline.aespect_minir | ng_singlular()         |                       |  |  |
| Test                     | Text Transformation V  | alidation              |                       |  |  |
| Description              |                        |                        |                       |  |  |
| Data Source              | Test Steps             | Expected Result        | Actual Result         |  |  |
| Developer                | Click on the result in | The log will show a    | "Pegasus-             |  |  |
|                          | Sentiment-Based        | different model if the | Parapharser" was      |  |  |
|                          | Aspect Extractor and   | default "BART-         | used for review no. 9 |  |  |
|                          | check the log          | Summarizer" failed     |                       |  |  |

INDEX: 8

BART-Summerizer model was successful

INDEX: 9

Pegasus-Parapharser model was successful

INDEX: 10

BART-Summerizer model was successful

INDEX : 11

BART-Summerizer model was successful

INDEX : 12

BART-Summerizer model was successful

### Unit Test - test case (6)

| Test Case Name Unit test |                                                                                |                                                                                         |                            |  |  |
|--------------------------|--------------------------------------------------------------------------------|-----------------------------------------------------------------------------------------|----------------------------|--|--|
| Test method              | Pipeline.aespect_minii                                                         | ng_singlular()                                                                          |                            |  |  |
| Test<br>Description      | Sentiment score Validation                                                     |                                                                                         |                            |  |  |
| Target Range             | The first 10 and last 10 reviews                                               |                                                                                         |                            |  |  |
| Data Source              | Test Steps                                                                     | Expected Result                                                                         | Actual Result              |  |  |
| Developer                | Click on result in<br>Sentiment-Based<br>Aspect Extractor and<br>check the log | The "Average" value for each label should be the mean of "Original" and "NLP(Combined)" | The mean value was correct |  |  |

```
INDEX: 51
Rating correction (NEGATIVE): Original-1.00 | NLP(Combo)-0.25 | Average-0.62
Pegasus-Parapharser model was successful
INDEX: 52
Rating correction (NEUTRAL): Original-1.00 | NLP(Combo)-0.49 | Average-0.74
Rating correction (NEGATIVE): Original-1.00 | NLP(Combo)-0.27 | Average-0.63
BART-Summerizer model was successful
INDEX: 53
Rating correction (POSITIVE): Original-1.00 | NLP(Combo)-0.34 | Average-0.67
Rating correction (NEGATIVE): Original-1.00 | NLP(Combo)-0.26 | Average-0.63
BART-Summerizer model was successful
INDEX: 54
Rating correction (POSITIVE): Original-1.00 | NLP(Combo)-0.34 | Average-0.67
BART-Summerizer model was successful
```

### Module Test - test case (1)

**Test Case Name** Module test

| Test method | RoutePipeline.route_models() |         |           |                            |           |              |
|-------------|------------------------------|---------|-----------|----------------------------|-----------|--------------|
| Test        | All serv                     | ices pr | operly di | isplay information after p | orocessir | ng           |
| Description |                              |         |           |                            |           |              |
| Data Source | Test St                      | eps     |           | Expected Result            | Actual    | Result       |
| Developer   | Click                        | the     | Result    | Should be redirected       | Was       | successfully |
|             | button                       | for     | each      | to a page containing       | redirect  | ed           |
|             | service                      |         |           | processed                  |           |              |
|             |                              |         |           | information                |           |              |

# **Sentiment-Based Aspect Extractor**

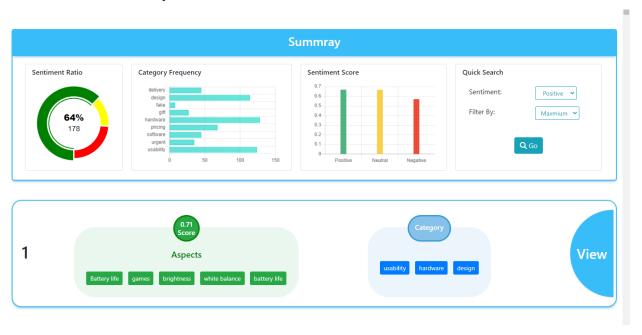

## **Aspect to Score**

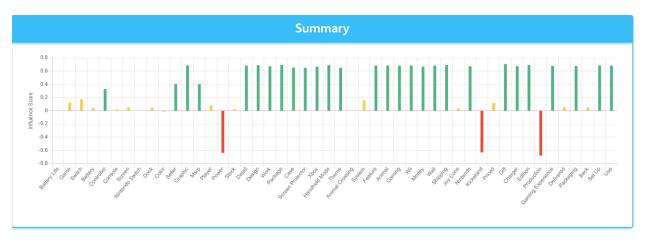

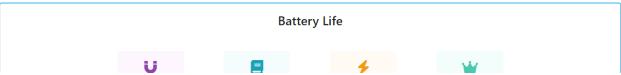

## **Similarity Cluster**

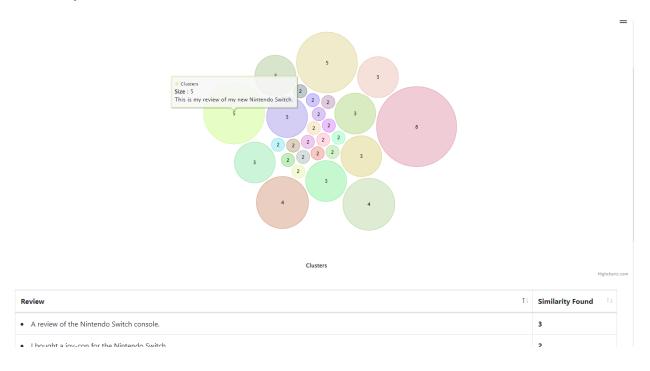

# **Topic Extraction**

### Topic-1

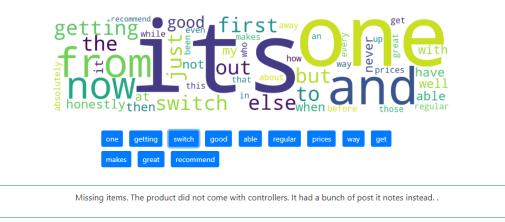

Topic-2

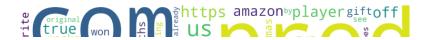

### **Assistant**

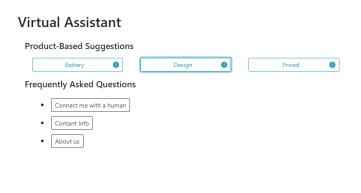

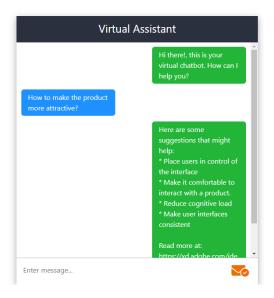

## **Integration Test - test case (1)**

| Test Case Name Integration test |                                                                                |                                                                             |                                                              |  |  |
|---------------------------------|--------------------------------------------------------------------------------|-----------------------------------------------------------------------------|--------------------------------------------------------------|--|--|
| Test Class                      | Current File                                                                   |                                                                             |                                                              |  |  |
| Test<br>Description             | Correct Database selected throughout the session                               |                                                                             |                                                              |  |  |
| Data Source                     | Test Steps                                                                     | Expected Result                                                             | Actual Result                                                |  |  |
| Developer                       | Click the "Apple_Airpods" database on the homepage and navigate to other pages | The same name as<br>the selected file<br>should show on every<br>other page | Did display the name "Apple_Airpods" on Info and Models page |  |  |

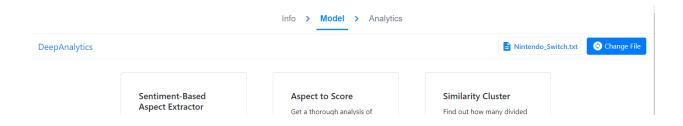

| Test Case Name Integration test |                                                                                    |                    |               |  |  |
|---------------------------------|------------------------------------------------------------------------------------|--------------------|---------------|--|--|
| Test Class                      | RoutePipeline.route_m                                                              | nodels()           |               |  |  |
| Test<br>Description             | Services dependencies validation                                                   |                    |               |  |  |
| Data Source                     | Test Steps                                                                         | Expected Result    | Actual Result |  |  |
| Developer                       | Click on Aspect to<br>Score result before<br>clicking any of the<br>other services | show up suggesting |               |  |  |

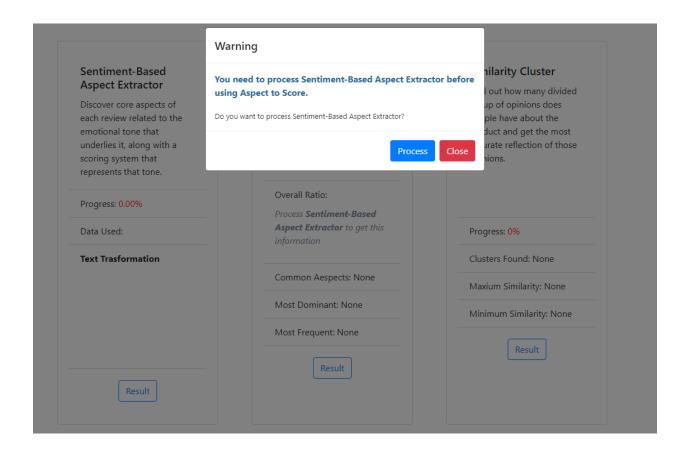

### **Integration Test - test case (3)**

| Test Case Name Integration test |                                               |                                                                                    |                                     |  |  |
|---------------------------------|-----------------------------------------------|------------------------------------------------------------------------------------|-------------------------------------|--|--|
| Test Class                      | Models Info                                   |                                                                                    |                                     |  |  |
| Test<br>Description             | Model page without processing any services    |                                                                                    |                                     |  |  |
| Data Source                     | Test Steps                                    | Expected Result                                                                    | Actual Result                       |  |  |
| Developer                       | Goto model page and don't process any service | There should a piece of default information in the overview section for each model | Did display the default information |  |  |

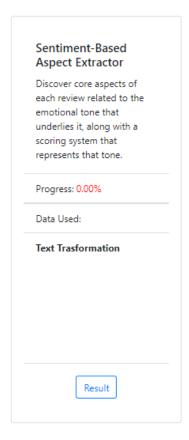

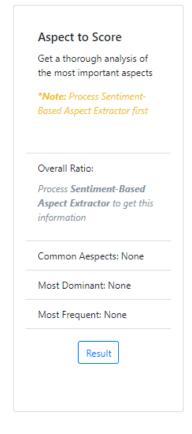

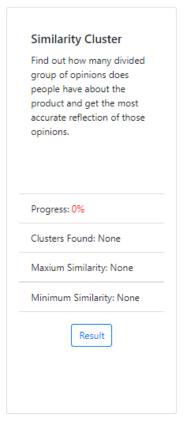

### Integration Test - test case (4)

| Test Case Name | e Integration test    |                      |                     |
|----------------|-----------------------|----------------------|---------------------|
| Test Class     | Models Info           |                      |                     |
| Test           | Model page with proce | essed services       |                     |
| Description    |                       |                      |                     |
| Data Source    | Test Steps            | Expected Result      | Actual Result       |
| Developer      | Goto model page and   | All services should  | Did display the     |
|                | process all services  | display the overview | correct information |
|                | and comeback          | information they     |                     |
|                |                       | gather after         |                     |
|                |                       | processing           |                     |

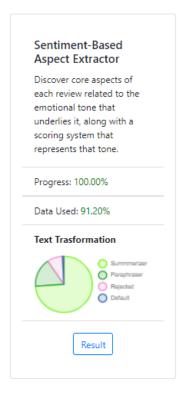

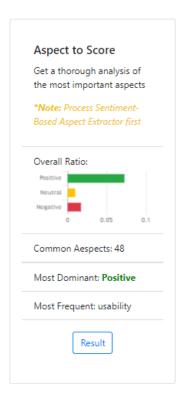

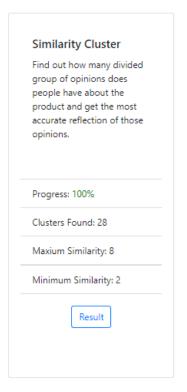

## **Acceptance Test - test case (1)**

| Test Case Name Acceptance test |                                                        |                      |                   |  |  |  |
|--------------------------------|--------------------------------------------------------|----------------------|-------------------|--|--|--|
| Test Class                     | Change File                                            |                      |                   |  |  |  |
| Test                           | Change to another database after already selecting one |                      |                   |  |  |  |
| Description                    |                                                        |                      |                   |  |  |  |
| Data Source                    | Test Steps                                             | Expected Result      | Actual Result     |  |  |  |
| Developer                      | Select a file, get                                     | The File name should | The file name     |  |  |  |
|                                | redirected to the info                                 | change in the upper  | correctly changed |  |  |  |
|                                | page then change file                                  | right corner         |                   |  |  |  |
|                                | button and select a                                    |                      |                   |  |  |  |
|                                | different file                                         |                      |                   |  |  |  |

# Acceptance Test - test case (2)

| Test Case Name Acceptance test |                                                                               |                    |                                                                               |  |  |
|--------------------------------|-------------------------------------------------------------------------------|--------------------|-------------------------------------------------------------------------------|--|--|
| Test Class                     | Pipeline.aspect_mining_singular()                                             |                    |                                                                               |  |  |
| Test<br>Description            | Influence score validation                                                    |                    |                                                                               |  |  |
| Data Source                    | Test Steps                                                                    | Expected Result    | Actual Result                                                                 |  |  |
| Developer                      | Find an aspect in Aspect to score that is mostly positive but has a low score | closer to 0 if the | A negative score is almost equal to a positive so the influence score is 0.01 |  |  |

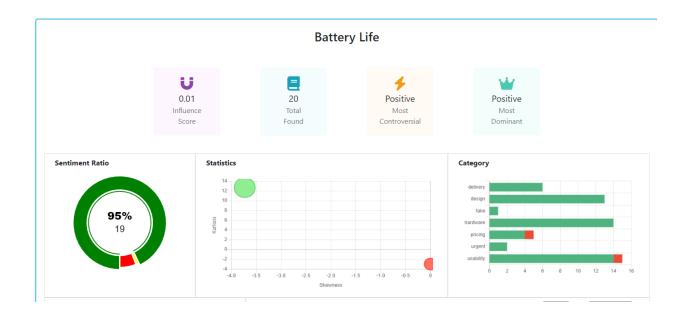

#### REFERENCES

- [1] Devlin, J., Chang, M.-W., Lee, K., & Toutanova, K. (2018). *BERT: Pre-training of Deep Bidirectional Transformers for Language Understanding*.
- [2] Vaswani, A., Shazeer, N., Parmar, N., Uszkoreit, J., Jones, L., Gomez, A. N., Kaiser, L., & Polosukhin, I. (2017). *Attention Is All You Need*.
- [3] What is Reliability Testing: Definition, Method and Tools. (n.d.). Retrieved January 12, 2023, from https://www.softwaretestinghelp.com/reliability-testing/
- [4] What is Software Testing and How Does it Work? | IBM. (n.d.). Retrieved January 12, 2023, from https://www.ibm.com/topics/software-testing
- [5] Yang, H., & Li, K. (2022). *PyABSA: Open Framework for Aspect-based Sentiment Analysis*.

**ORIGINALITY REPORT** 

SIMILARITY INDEX

19% **INTERNET SOURCES**  2% **PUBLICATIONS** 

%

STUDENT PAPERS

dspace.daffodilvarsity.edu.bd:8080 Internet Source

16%

eprints.umm.ac.id Internet Source

faq-facts.com Internet Source

www.coursehero.com

Internet Source

www.softwaretestinghelp.com 5

Internet Source

diposit.ub.edu 6

Internet Source

www.halifax.ca

Internet Source

searchsoftwarequality.techtarget.com 8

Internet Source

logimetrix.co.in

Internet Source

| 10 | thrivemyway.com Internet Source                                                                                                    | <1% |
|----|----------------------------------------------------------------------------------------------------|-----|
| 11 | melbourneinstitute.com Internet Source                                                                                                    | <1% |
| 12 | Jingneng Fu, Hui Zhang, Wen Luo, Xiaodong Gao. "Dynamic Programming Ring for Point Target Detection", Applied Sciences, 2022 Publication                  | <1% |
| 13 | adz.atiromarket.shop Internet Source                                                                                                    | <1% |
| 14 | www.dau.edu<br>Internet Source                                                                                                    | <1% |
| 15 | Shuntaro Takahashi, Kumiko Tanaka-Ishii. "Cross Entropy of Neural Language Models at Infinity—A New Bound of the Entropy Rate", Entropy, 2018 Publication | <1% |
| 16 | ebin.pub<br>Internet Source                                                                                                    | <1% |
| 17 | www.springerprofessional.de Internet Source                                                                                                    | <1% |

Exclude quotes Off
Exclude bibliography On